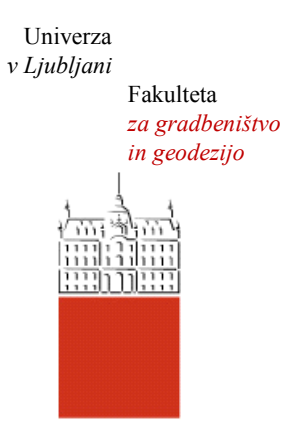

Jamova cesta 2 1000 Ljubljana, Slovenija <http://www3.fgg.uni-lj.si/>

**DRUGG** – Digitalni repozitorij UL FGG <http://drugg.fgg.uni-lj.si/>

To je izvirna različica zaključnega dela.

Prosimo, da se pri navajanju sklicujte na bibliografske podatke, kot je navedeno:

Ahačič, P., 2014. Izdelava turističnega spletnega portala občine Žirovnica. Diplomska naloga. Ljubljana, Univerza v Ljubljani, Fakulteta za gradbeništvo in geodezijo. (mentor Petrovič, D., somentor Kozmus Trajkovski, K.): 42 str.

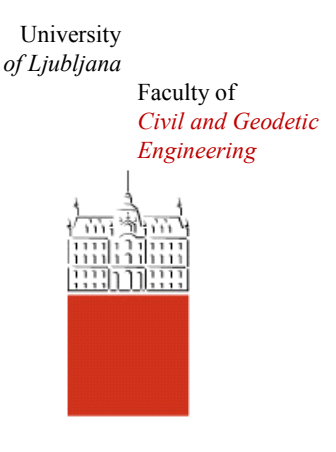

Jamova cesta 2 SI – 1000 Ljubljana, Slovenia <http://www3.fgg.uni-lj.si/en/>

**DRUGG** – The Digital Repository <http://drugg.fgg.uni-lj.si/>

This is original version of final thesis.

When citing, please refer to the publisher's bibliographic information as follows:

Ahačič, P., 2014. Izdelava turističnega spletnega portala občine Žirovnica. B.Sc. Thesis. Ljubljana, University of Ljubljana, Faculty of civil and geodetic engineering. (supervisor Petrovič, D., co-supervisor Kozmus Trajkovski, K.): 42 pp.

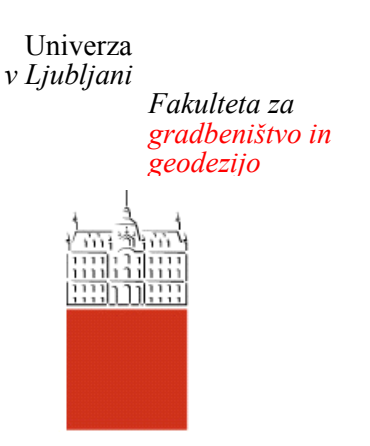

*Jamova 2 1000 Ljubljana, Slovenija telefon (01) 47 68 500 faks (01) 42 50 681 fgg@fgg.uni-lj.si*

**UNIVERZITETNI ŠTUDIJ GEODEZIJE SMER GEODEZIJA**

Kandidatka:

# **PETRA AHAČIČ**

# **IZDELAVA TURISTIČNEGA SPLETNEGA PORTALA OBČINE ŽIROVNICA**

Diplomska naloga št.: 949/G

# **CREATION OF TOUIRST WEB PORTAL OF THE MUNICIPALITY OF ŽIROVNICA**

Graduation thesis No.: 949/G

**Mentor: Predsednik komisije:** doc. dr. Dušan Petrovič prof. dr. Bojan Stopar

**Somentor:** asist. dr. Klemen Kozmus Trajkovski

**Član komisije:** asist. dr. Polona Pavlovčič Prešeren

Ljubljana, 26. 03. 2014

#### **POPRAVKI**

Stran z napako  $V$ rstica z napako Namesto Naj bo

Ta stran je namenoma prazna.

# **IZJAVA O AVTORSTVU**

Podpisana **PETRA AHAČIČ** izjavljam, da sem avtorica diplomske naloge z naslovom: »**IZDELAVA TURISTIČNEGA SPLETNEGA PORTALA OBČINE ŽIROVNICA**«.

Izjavljam, da je elektronska različica povsem enaka tiskani različici.

Izjavljam, da dovoljujem objavo elektronske različice v digitalnem repozitoriju.

Ljubljana, 05.02.14 **Petra Ahačič** 

## **BIBLIOGRAFSKO – DOKUMENTACIJSKA STRAN IN IZVLEČEK**

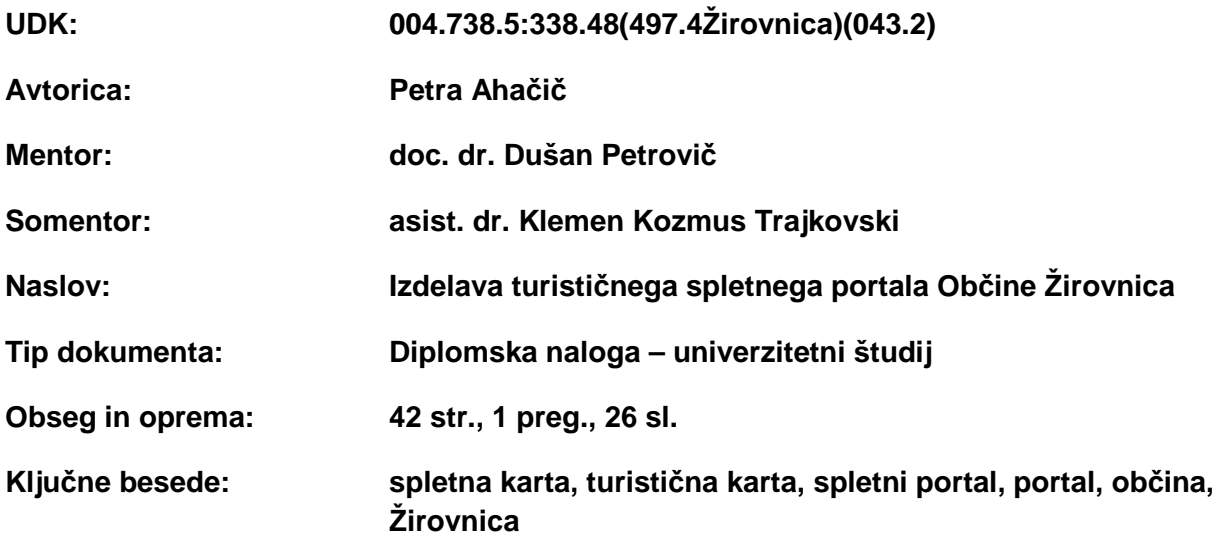

## **Izvleček**

V diplomski nalogi je predstavljena izdelava turističnega spletnega portala občine Žirovnica. V prvem delu so na kratko opisane teoretične osnove, ki jih potrebujemo za pripravo takšnega projekta. V tem delu je poudarek na analizi različnih obstoječih turističnih spletnih portalov nekaterih slovenskih občin. Rezultati analize so predstavljali osnovo za izdelavo portala Občine Žirovnica. Praktični del naloge obravnava pripravo redakcijskega načrta in izdelavo karte ter portala. Na koncu so predstavljene možnosti uporabe in nadgradnje portala.

### **BIBLIOGRAPHIC-DOCUMENTALISTIC INFORMATION AND ABSTRACT**

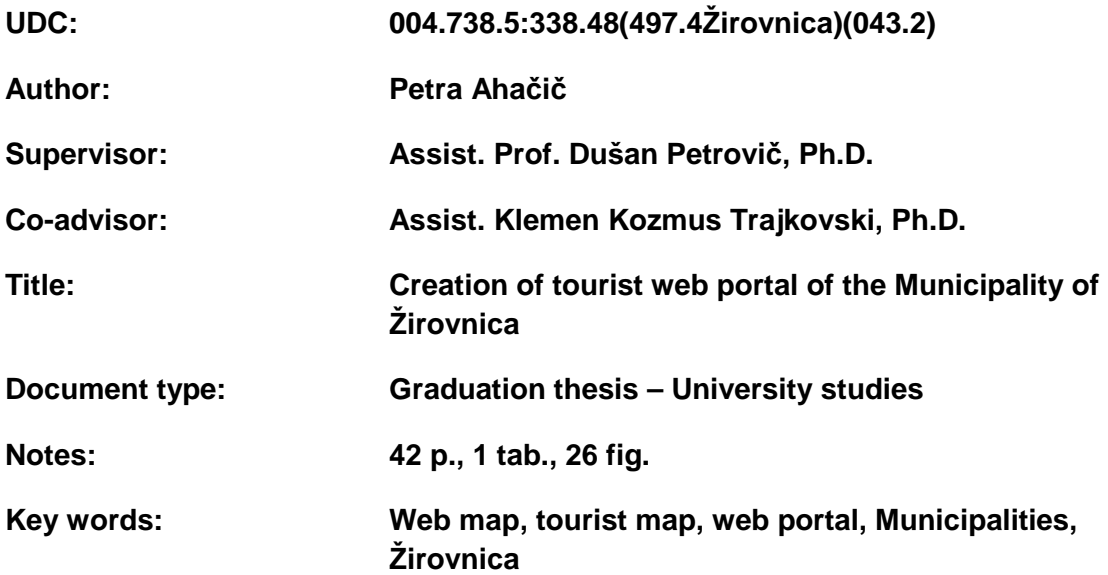

#### **Abstract**

The thesis describes creation of touirst web portal of the Municipality of Žirovnica. To start such project we must know the thoretical basis, which is briefly described in the first part of the thesis. The emphasis is on the comparison and analysis of some exsisting tourist web portals that are already established by various municipalities. The results of our analysis are the basis for the portal of Žirovnica municipality. The practical part of the paper deals with redaction plan preparation and creation of the map and web portal. Eventual possibilities and solutions for upgade are presented in the last part of this thesis.

Ta stran je namenoma prazna.

## **ZAHVALA**

*Najlepša hvala vsem, ki so na kakršenkoli načim pripomogli k nastajanju moje diplomske naloge. Zahvaljujem se metorju doc. dr. Dušanu Petroviču in somentorju asist. dr. Klemenu Kozmus Trajkovskemu za strokovne nasvete, usmerjanje in potrpežljivost med nastajanjem diplomske naloge.* 

*Hvala Marku Drevenšku za pomoč pri programiranju.* 

*Zahvaljujem se tudi družini in Luku za vzpodbudo, potrpežljivost ter razumevanje med študijem in predvsem med pisanjem diplomske naloge.* 

## **KAZALO**

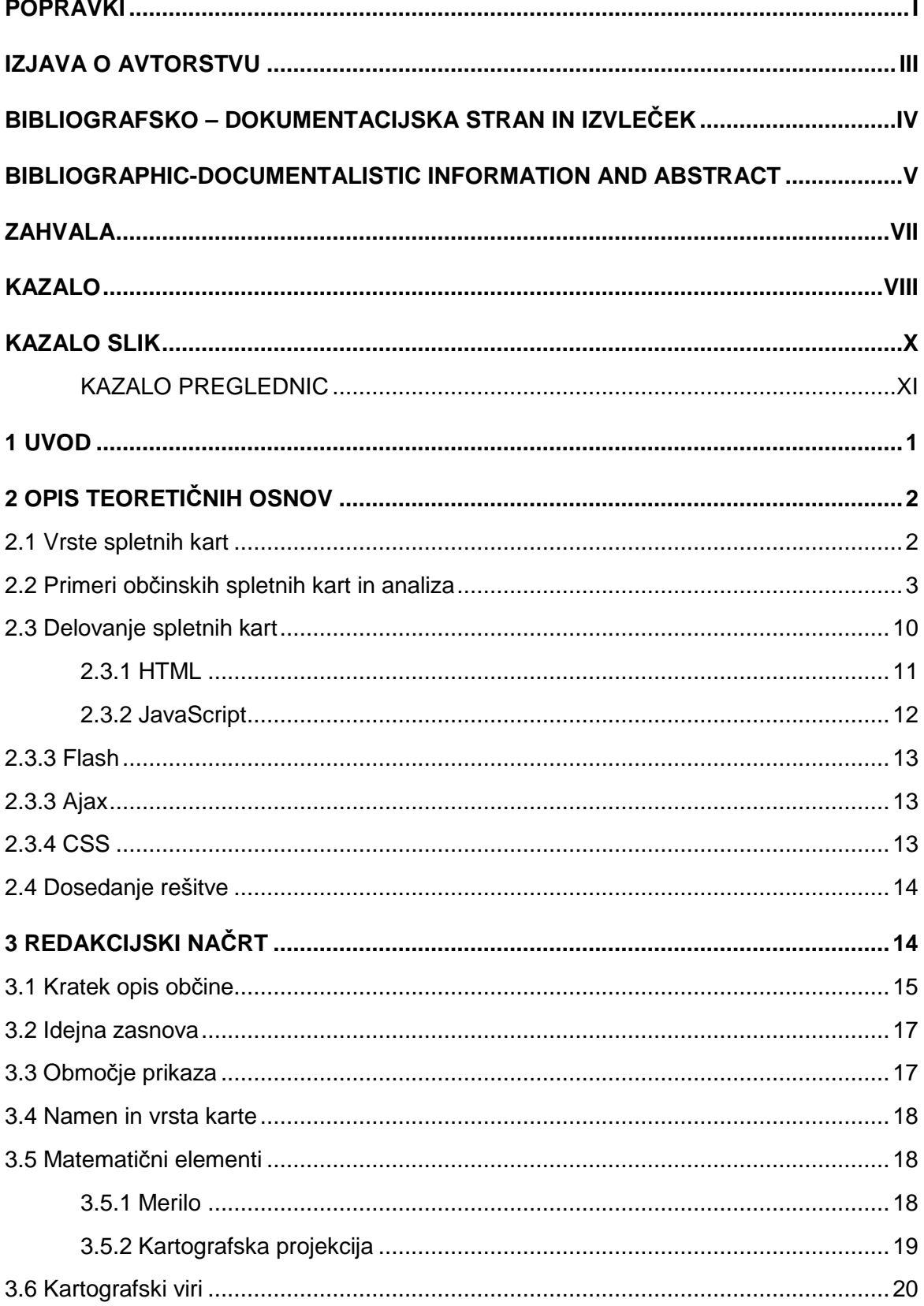

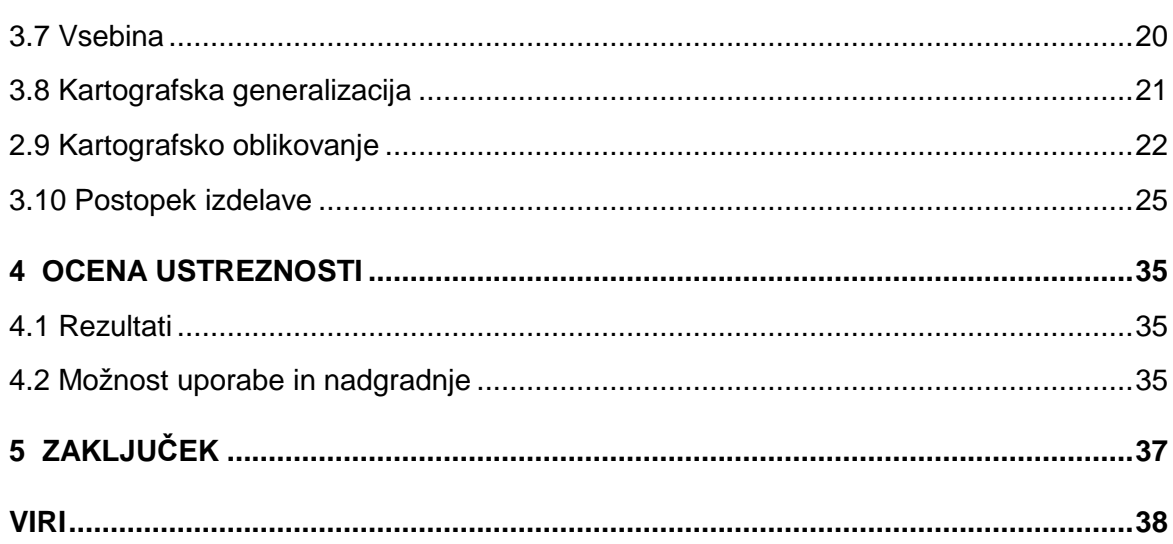

## **KAZALO SLIK**

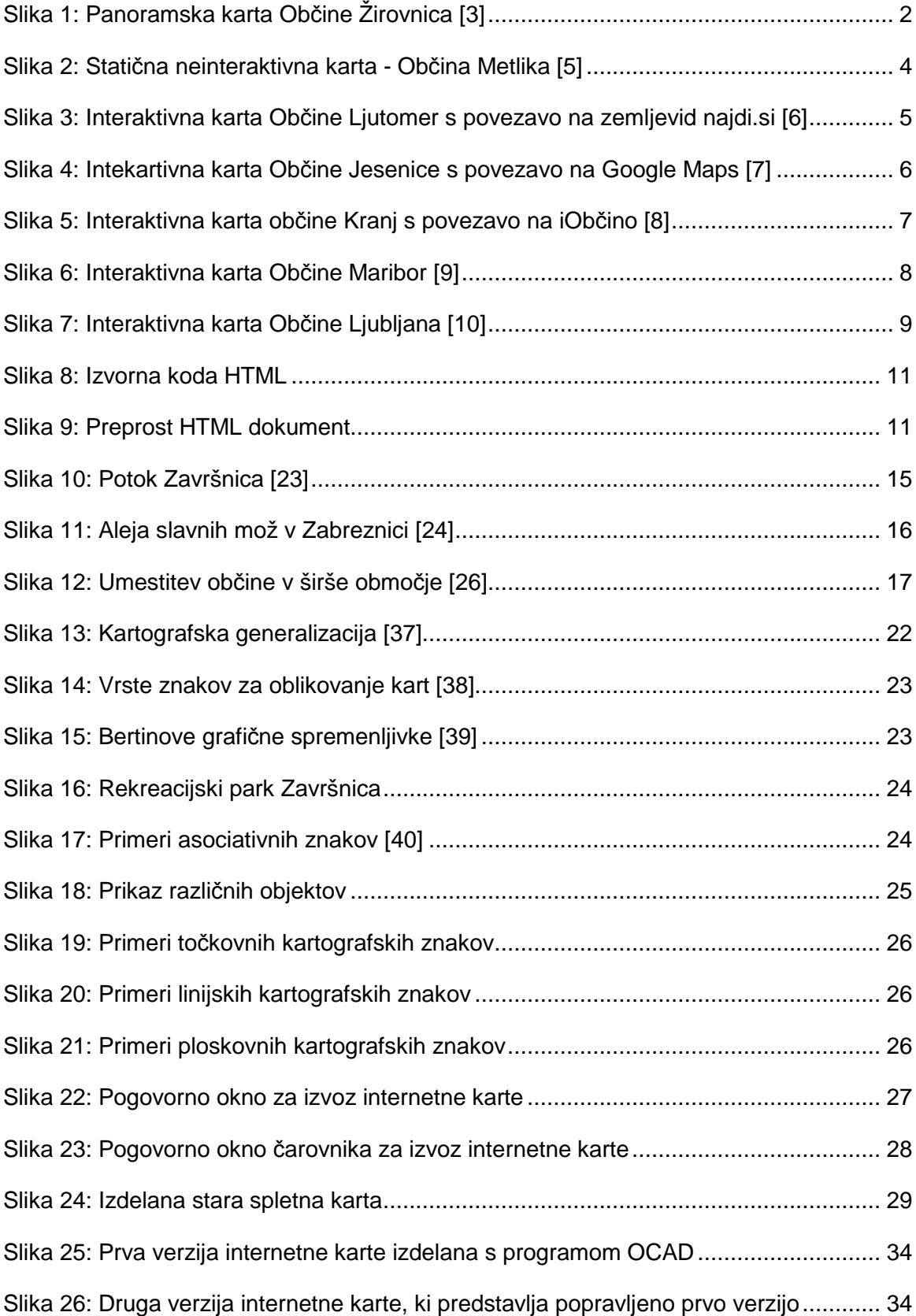

## **KAZALO PREGLEDNIC**

Tabela 1: Parametri državne kartografske projekcije in koordinatnega sistema [30] ...... 19

Ta stran je namenoma prazna.

#### **1 UVOD**

Občina Žirovnica je zelo bogata na področju naravnih, kulturnih in zgodovinskih danosti in znamenitosti. Za turizem in promocijo občine skrbi predvsem Zavod za turizem in kulturo Žirovnica, v okviru katerega deluje tudi dobra spletna stran, ki uporabnikom nudi številne pomembne informacije o turistični ponudbi in dogodkih v občini. Pomankljivost spletne strani pa je, da nima primerne karte, ki bi na enem mestu prikazovala informacije, ki bi uporabniku dale celotno sliko ponudbe. Na podlagi dogovora z zavodom sem se lotila izdelave spletne karte. Ker dobro delujoča spletna karta zahteva tudi veliko programiranja, sem sama prevzela nalogo oblikovanja karte, medtem ko se bo celoten turistični portal oblikoval kasneje.

V diplomski nalogi bo zato predstavljen potek izdelave interaktivne karte. Pogledali bomo tudi, kakšna je ponudba spletnih kart za slovenske občine in naredili kratko primerjavo.

Glavni cilj diplomske naloge je, da bo na podlagi izdelave karte zaživela interaktivna karta, ki se bo redno ažurirala in ne bo zgolj statična rastrska karta občine.

Za izdelavo karte se zanima in jo podpira Zavod za turizem in kulturo Žirovnica. Njihova želja je, da bi na spletni strani zavoda zaživela interaktivna karta, ki bi prikazovala območje Občine Žirovnica in s tem uporabnikom omogočala lažjo predstavo zanimivosti in aktivnosti, ki jih občina nudi. Čeprav sta bili v preteklih letih kot diplomski nalogi na UL FGG (Univerza v Ljubljani, Fakulteta za gradbeništvo in geodezijo) izdelani že dve karti, se bo izdelala še ena. V prvi diplomski nalogi z naslovom Zasnova turistične karte Občine Žirovnica, avtorja Mateja Peniča, je bil poudarek na izdelavi tiskane karte, ki naj bi služila kot podpora turističnemu vodniku. Izdelana tiskana karta je danes žal že zastarela. V drugi diplomski nalogi z naslovom Zasnova in izdelava interaktivne karte Občine Žirovnica, avtorja Uroša Bernika, katere glavni cilj je bil izdelava spletne karte, pa je bil rezultat vizualno povsem drugačen. Karta je izgledala bolj realistično, kar je avtor dosegel s procesom renderiranja. Želja zavoda je imeti karto dokaj klasičnega videza z možnostjo enostavne nadgradnje in razširitve.

## **2 OPIS TEORETIČNIH OSNOV**

Na internetu vsak dan lahko pridobimo ogromne količine informacij na vseh področjih, zato je logična posledica tudi vse večje število spletnih kart. Prve spletne karte, ki so se pojavile na medmrežju, so bile statične. Za svojo prisotnost na spletu v najosnovnejši obliki zahtevajo zgolj zmožnost prikaza rasterskih ali vektorskih podob v okviru spletnih strani [1]. Z napredkom razvoja interneta pa so se pojavile tudi kompleksnejše karte, ki so nam podajale različne animirane in interaktivne prikaze. Danes pa gre razvoj predvsem v smeri 3D upodabljanja. Najnovejši primer tega v Sloveniji je Google Street View.

#### **2.1 Vrste spletnih kart**

 Prvi, ki je uvedel sistem delitve spletnih kart, je bil Kraak [2]. V osnovi vse karte deli na statične in dinamične. Verjetno so najpogosteje uporabljene karte na spletu statične, namenjene samo gledanju. Poznamo veliko interaktivnih statičnih kart, ki predstavljajo nadgradnjo klasičnih statičnih kart. V tem primeru so dodane točke, na katerih s klikom dobimo interaktivnost – točke so povezane z bazo podatkov, ki nam prikaže bodisi drugo karto bodisi druge spletne strani ali slike. Interaktivnost statičnih kart se kaže tudi v možnosti premikanja slike ali povečanja oziroma pomanjšanja karte.

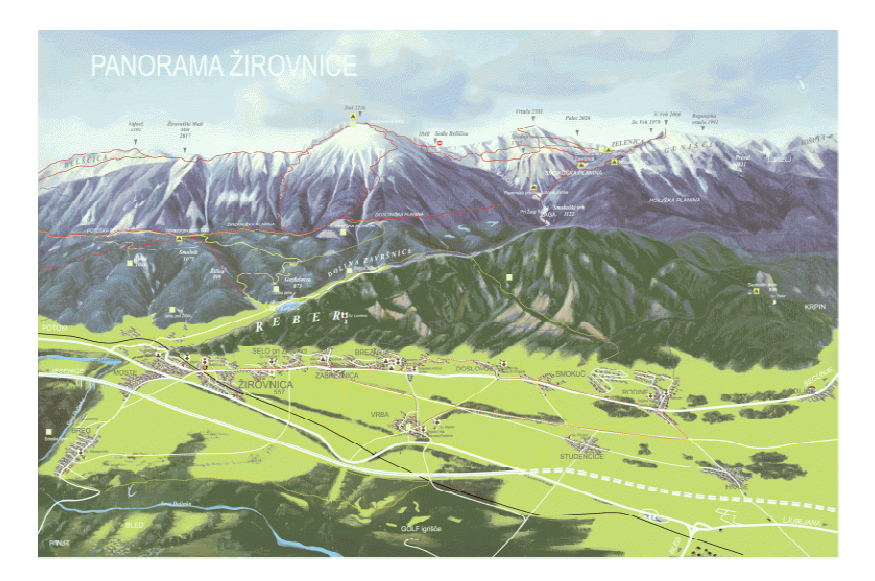

**Slika 1: Panoramska karta Občine Žirovnica [3]**

Druge vrste kart pa so dinamične. Primer dinamične karte z animacijo je radarska slika padavin Agencije Republike Slovenije za okolje. Z animacijo dosežemo navidezni učinek gibanja, v resnici pa gre samo za hitro zaporedno predvajanje sličic, pri katerih je vsaka naslednja le malo drugačna od prejšnje. Visoka stopnja interaktivnosti kart je danes lahko dosežena z visokim znanjem programskega okolja Java in Java Script. Glede na stopnjo interaktivnosti se karte delijo v tri skupine:

- elektronske karte za pregledovanje,
- interaktivne elektronske karte in
- elektronske karte, ki omogočajo analize [4]

Glavna prednost interaktivnih kart je v tem, da omogoča "pogovor" z uporabnikom, saj se ta sam odziva na svoje klike. Posledica interakcije med karto oziroma kartografom in uporabnikom je lažje branje in razumevanje karte s strani uporabnika. Pri interaktivnih kartah ima uporabnik namreč vedno možnost povečanja ali pomanjšanja ter vklapljanja ali izklapljanja posameznih vsebin. Velikokrat so vsebini dodane tudi različne animacije in hiperpovezave, ki uporabniku nudijo dodatne informacije.

## **2.2 Primeri občinskih spletnih kart in analiza**

Za namen izdelave spletne karte občine smo najprej izvedli kratko analizo primerov različnih kart, ki jih imajo nekatere slovenske občine objavljene na svojih spletnih portalih. Analizirali smo vsebino, preglednost in jasnost prikaza, izgled, interaktivnost ter hitrost nalaganja podatkov. Občine, zajete v analizo so Metlika, Ljutomer, Jesenice, Maribor, Ljubljana in Kranj.

#### Primer 1: Občina Metlika

Spletna stran: http://www.metlika.si/content.asp?sif\_co=93

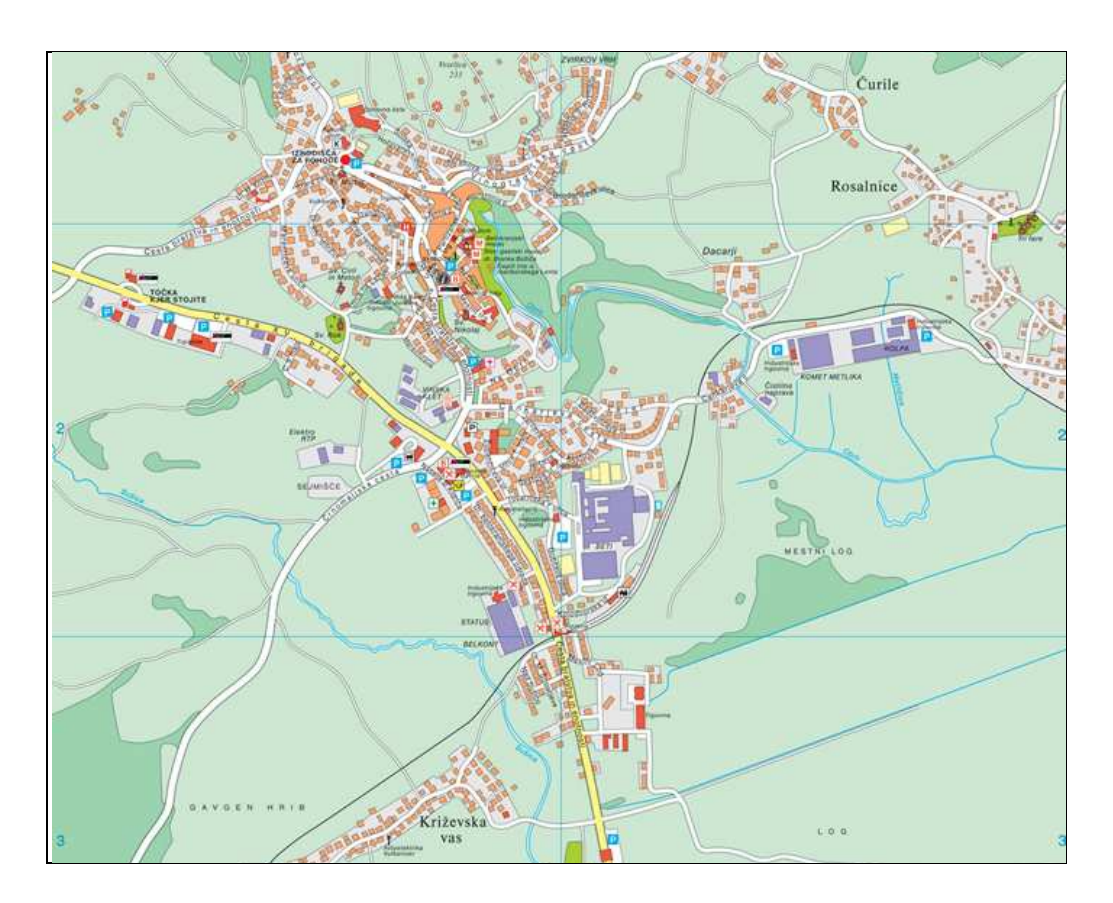

**Slika 2: Statična neinteraktivna karta - Občina Metlika [5]** 

Slika 2 predstavlja karto Občine Metlika. Na spletni strani občine je objavljena zgolj skenirana verzija tiskane karte. Vsebina prikaza je tematska, vendar nudi malo informacij. Karta je nepregledna, ker se na ekranu prikaže kot slika. Nimamo možnosti povečevanja in pomanjševanja. Vidni so samo večji napisi, ločimo lahko stanovanjske in nestanovanjske objekte ter zelene, gozdne in urbane površine, pogojni znaki niso dobro vidni, se pa slika hitro naloži.

#### Primer 2: Občina Ljutomer

#### Spletna stran:

http://obcinaljutomer.si/index.php?option=com\_content&task=view&id=59&Itemid=26

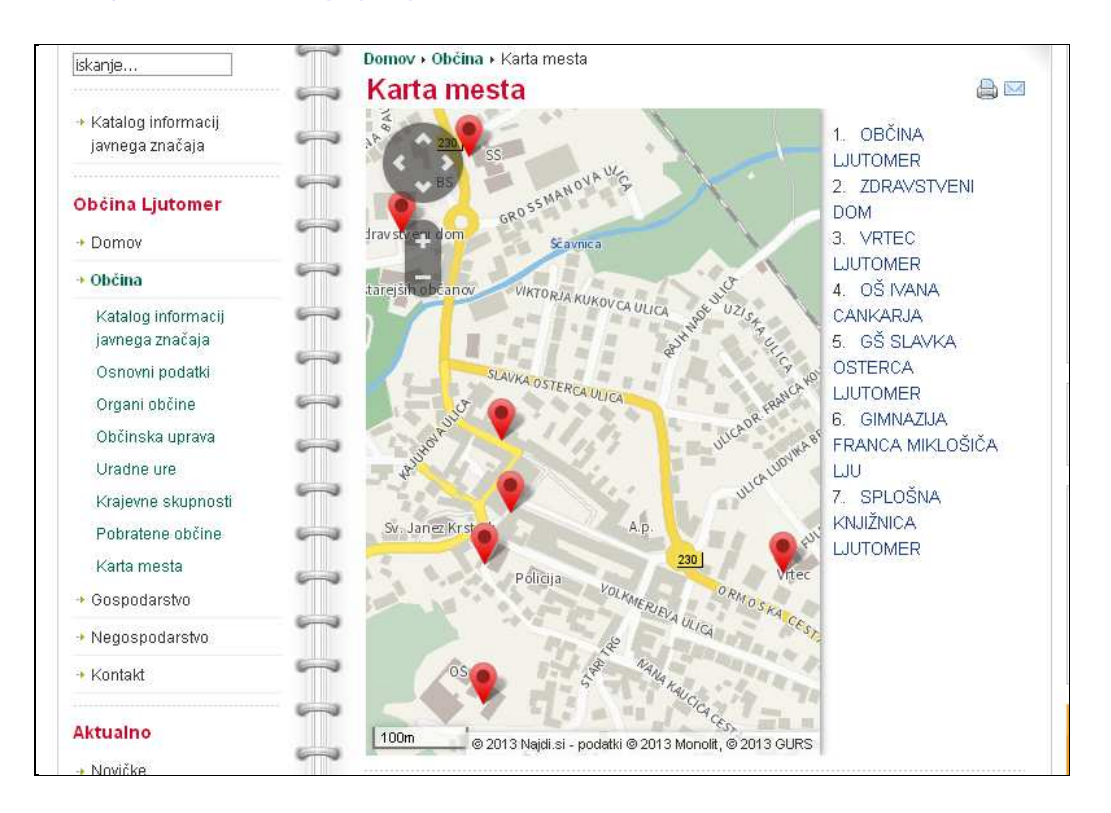

**Slika 3: Interaktivna karta Občine Ljutomer s povezavo na zemljevid najdi.si [6]**

Drugi primer je karta Občine Ljutomer, ki je prikazana na sliki 3. Karta je tematska in prikazuje najosnovnejše oziroma najpomembnejše objekte (občina, vrtec, glasbena in osnovna šola, gimnazija, zdravstveni dom ter knjižnica). Prikazuje le objekte v mestu Ljutomer in ne v celotni občini. Okno prikaza je zelo majhno, zato naenkrat vidimo majhno območje. Ker je osnova karte zemljevid najdi.si, je območje prikaza mogoče spreminjati – lahko se premikamo po karti, imamo tudi možnost zmanjševanja ali povečevanja. Vizualni izgled karte je dober, izgled izvenokvirne vsebine pa je slab. Hitrost nalaganja je dobra.

#### Primer 3: Občina Jesenice

Spletna stran: http://turizem.jesenice.si/

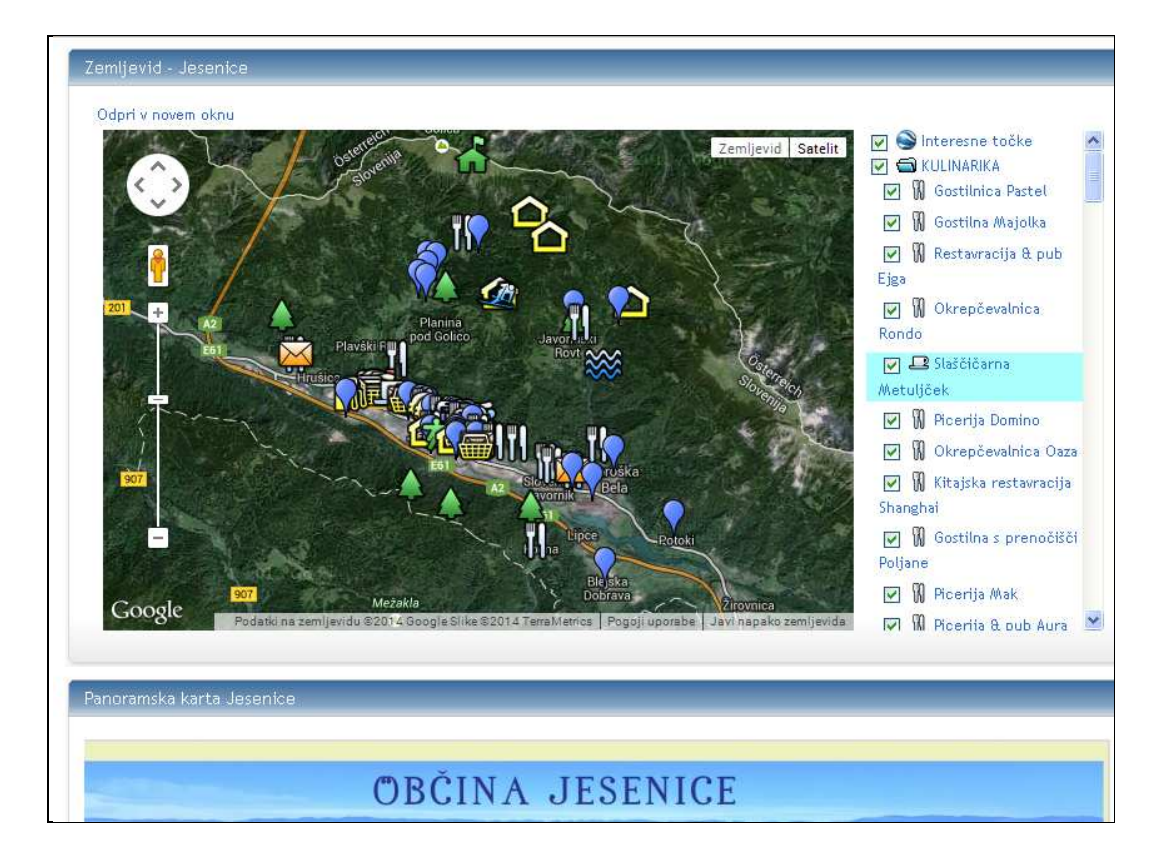

**Slika 4: Intekartivna karta Občine Jesenice s povezavo na Google Maps [7]** 

Slika 4 ponazarja portal občine Jesenice. Tematska vsebina prikaza na karti portala je širše zajeta. Imamo možnost izbire, kaj želimo imeti prikazano in česa ne. Uporabljeni so točkovni asociativni znaki, ki jasno ponazarjajo pomen vsebine. Seznam tematske vsebine je na desni strani karte, gumbi za premikanje pa so na levi strani. Postavitev je dobra, vmesnik je postavljen na desno stran, okno prikaza karte pa je veliko. Seznam ni dobro povezan s karto, saj nam ob kliku na določeno interesno točko karte ne približa na to točko, torej ne vemo, kje se nahaja. Seznam zanimivih točk bi moral biti bolj pregledno urejen po posameznih sklopih, v okviru katerih bi bili natančneje opredeljeni posamezni objekti. Karta je interaktivna, a uporabnik ne more biti povsem zadovoljen z jasnostjo prikaza. Vizualni izgled je dokaj privlačen, vendar je območje prikaza precej manjše od velikosti zaslona, kar zmanjšuje preglednost. Podatki se nalagajo hitro, vendar gre zopet za že pripravljeno karto s strani Google Maps, kjer je možnost dodajanja vsebine okrnjena.

#### Primer 4: Občina Kranj

Spletna stran: http://gis.iobcina.si/gisapp/Default.aspx?a=kranj

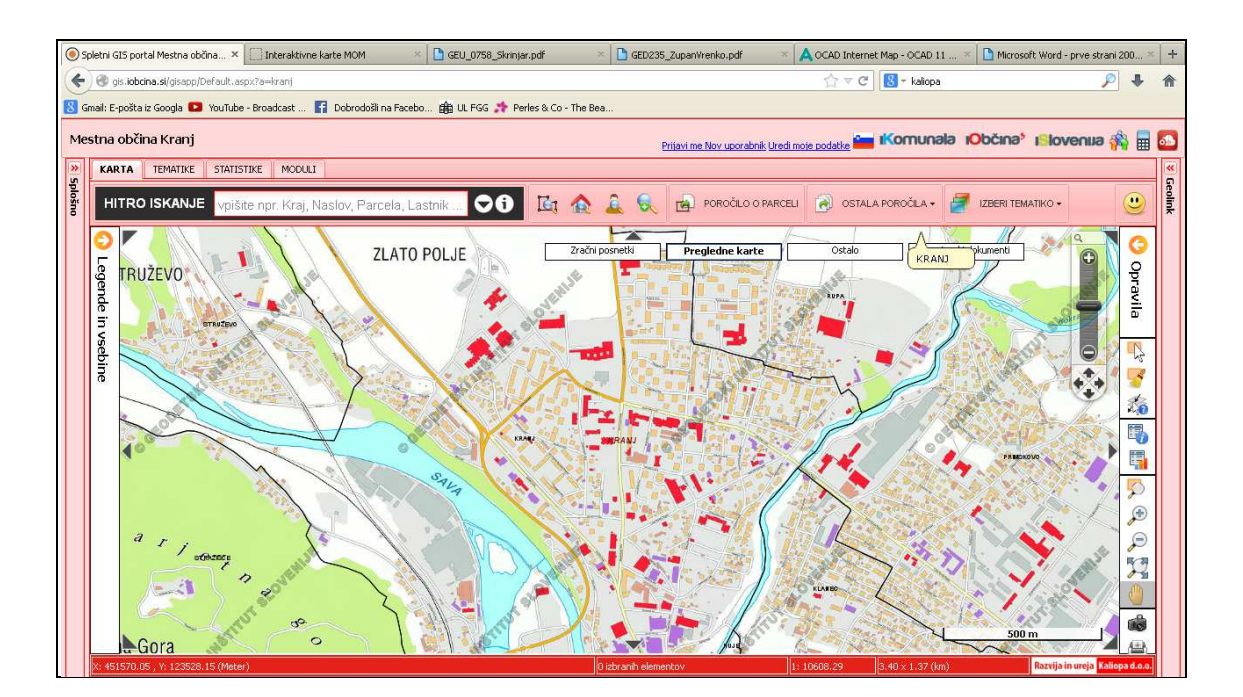

**Slika 5: Interaktivna karta občine Kranj s povezavo na iObčino [8]**

Četrti primer je karta Občine Kranj. Pregledovalnik ima dve različici, ena je namenjena občanom, druga pa registriranim uporabnikom. Pregledovalnik ni zasnovan za prikaz turističnih vsebin, vendar uporabniku vseeno ponudi veliko informacij. Namen vsebine prikaza, ki je dostopna občanom je pridobivanje informacij o vsebinah katastra stavb, zemljiškega katastra, gospodarski javni infrastrukturi, prostorskih načrtih, gradbenih dovoljenjih, varovanih in zaščitenih območjih ter o vsebinah, ki jih pripravlja ARSO (Agencija Republike Slovenije za okolje). Pregledovalnik je pregleden in ponuja možnost prikaza na različnih podlagah. Na levi strani ponuja možnost izbire prikaza glede na tematiko, na desni strani pa je seznam opravil. Uporabnik lahko pridobi veliko količino informacij v obliki slik ali atributov, omogočeno je merjenje razdalj, površin in določitev cone odmika ter iskanje po parcelnih številkah, naslovih ali imenih. Za registrirane uporabnike je omogočeno tudi izvažanje prikazov v SHP (Shapefile) obliki in izpis poročil o parcelah, stavbah, osebah in lastništvih. Vizualni izgled je dober, izvenokvirna vsebina je jasno oblikovana. Tudi hitrost pregledovalnika je dobra.

#### Primer 5: Občina Maribor

#### Spletna stran: http://213.161.20.27/mapxtreme/index.htm

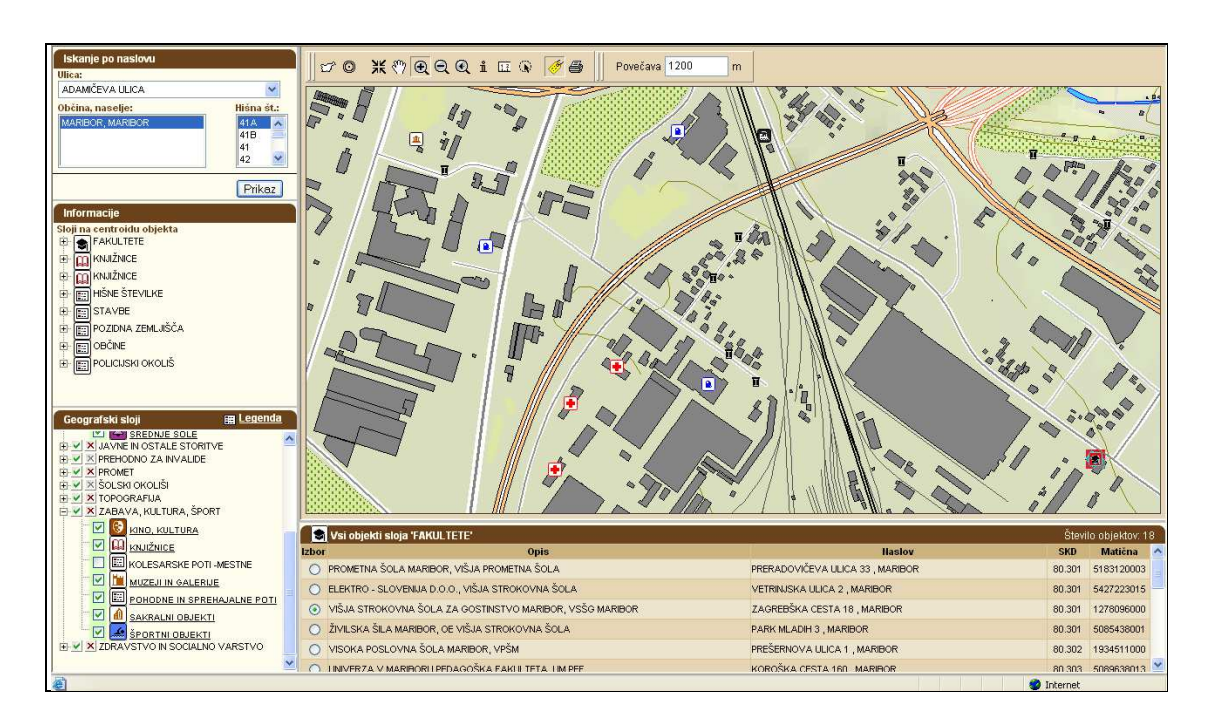

**Slika 6: Interaktivna karta Občine Maribor [9]**

Peti primer je karta Občine Maribor. Pregledovalnik uporabniku ponuja informacije tematskega značaja. Okno je razdeljeno na tri dele – desno zgoraj v največjem oknu je prikazana karta, pod karto se izpisujejo atributni podatki, v levem delu pa ima uporabnik možnost iskanja po ulicah in hišnih številkah, del z informacijami in del z izbiro slojev prikaza. Vsebina je ločena v večje tematske skupine, v okviru katerih lahko izbiramo podrobnejšo vsebino. Imamo možnost izbire prikaza vsebine in spremembe merila. Ob kliku z miško na posamezen objekt na karti se na levi strani okna sproti izpisujejo objekti, ki so bili določeni s klikom. Obstaja tudi možnost prikaza legende, le-ta se odpre v svojem pogovornem oknu. Vizualni izgled je dober, karta je jasna in pregledna, vendar se odziva prepočasi.

#### Primer 6: Občina Ljubljana

Spletna stran: http://www.visitljubljana.com/si/zemljevid/

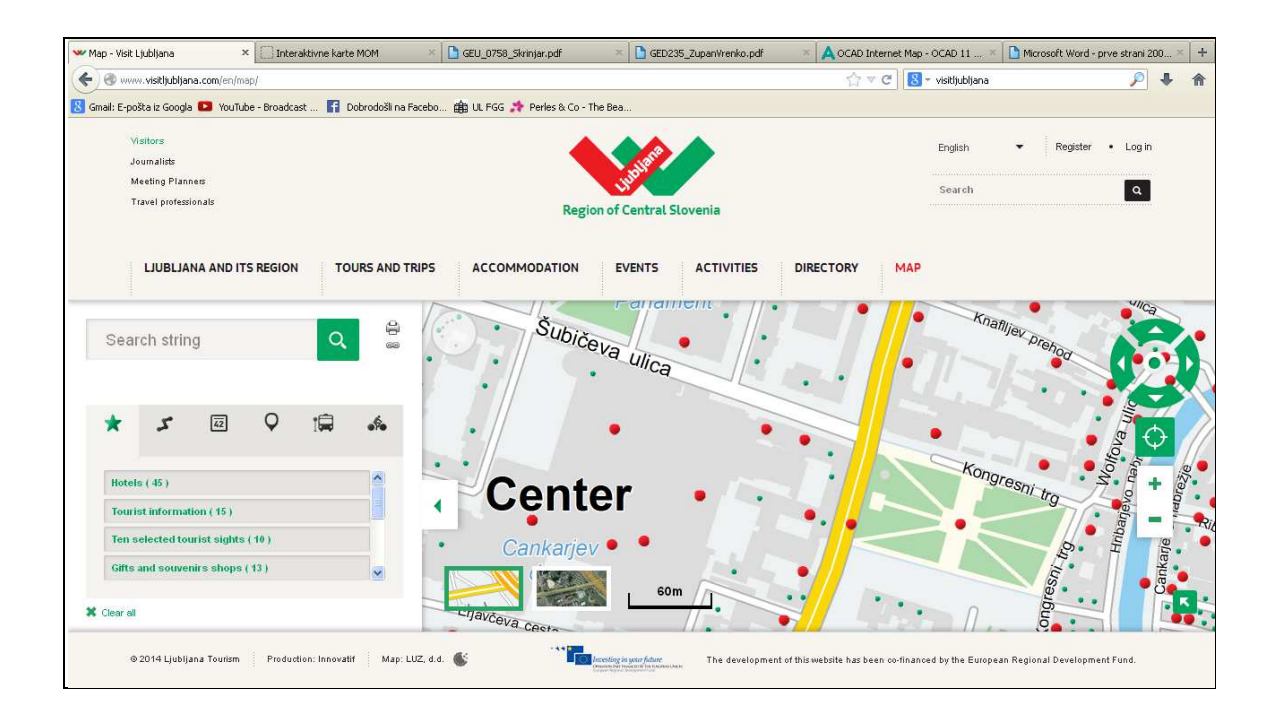

**Slika 7: Interaktivna karta Občine Ljubljana [10]** 

Zadnji primer pa je karta Občine Ljubljana. Pregledovalnik nudi različne vsebine prikaza, ki so tematsko ločene. V posameznih zavihkih lahko uporabnik izbira med različnimi turističnimi vsebinami, ponujena je možnost prikaza avtobusnih postajališč in točk za izposojo mestnih koles. Dodan je tudi vmesnik za iskanje po vsebini. Pomankljivost portala je, da se ob izbiri na posamezne točke. izpiše samo njen naslov, ne ponuja pa približanja na to točko prikaza, zato ni mogoče reči, da je jasnost prikaza dobra. Vizualno je portal privlačen za uporabnika, prav tako je dobra njegova odzivnost.

Pri izbiri primerov, ki so bili vključeni v analizo, smo imeli precej težav. Kljub temu da je v Sloveniji veliko občin, imajo slabo urejene spletne portale, ki vsebujejo karte, če jih sploh imajo. Ugotovili smo, da večina občin sploh ne ponuja možnosti prikaza območja občine na spletni karti. Iz izvedene analize lahko izhaja ugotovitev, da je stanje spletnih portalov za slovenske občine na zelo slabem nivoju. Občine uporabnikom v veliki večini ponujajoi zgolj skenirano karto tiskane verzije ali pa povezavo na spletni portal PISO [11] ali KALIOPA [12].

Oba portala sta dobro zasnovana, vendar ne z vidika prikaza turističnih vsebin. Ob tem pa imajo nekatere občine izdelane svoje interaktivne turistične karte. V analizi sta predstavljena primera za občini Maribor in Ljubljana. Portala obeh občin sta v primerjavi z ostalimi zelo dobra, saj ponujata informacije, ki so potrebne za naključnega uporabnika. Jasno so prikazani objekti kot so avtobusne postaje, informacijske točke, muzeji in druge točke, ki zanimajo turiste.

Iz analize se lahko oceni, kakšen naj bo dober turistični portal občine. Najprej mora območje občine umestiti v širši prostor, ki je predvsem za tiste uporabnike, ki morda ne vedo, kje občina leži, omejen z območjem države. Posebno pozornost moramo nameniti vsebini prikaza. Cilj je prikazati vse pomembne turistične in druge javne ter zasebne objekte, ki ji turist potrebuje. Paziti moramo, da karta ne postane zasičena z informacijami in da so znaki jasno oblikovani. Pozorost moramo nameniti postavitvi vsebin na strani. Izgled končne strani mora biti uporabniku prijazen, kar pomeni, da ni preveč vpadljiv in je jasno zasnovan. Čeprav je odvisno od uporabnika, je najbolj praktično, da je prikaz oziroma okno izbire vsebin na desni strani, na levi pa čim večji del ekrana zavzema karta, saj beremo od leve proti desni. Smiselno je, da je prikazana vsebina razdeljena na različne tematske sklope. Ob kliku na posamezen element je uporabniku potrebno posredovati dodatne informacije, najbolje z dodatnim opisom ali povezavo na spletno stran.

#### **2.3 Delovanje spletnih kart**

Spletne karte so spletne aplikacije, sestavljene iz treh osnovnih delov: sistema za trajno hrambo podatkov (podatkovne baze), sistema za izris z uporabniškim vmesnikom in logike, ki skrbi za interakcijo med podatkovno bazo in uporabniškim vmesnikom. Danes je na trgu veliko število tehnologij, ki omogočajo programiranje spletnih aplikacij in hkrati, do določene mere, narekujejo metodologijo, čeprav se ob izbiri načina in metodologije izdelave ponuja veliko možnosti [13].

### **2.3.1 HTML**

HTML (HyperText Markup Language ) je označevalni jezik za izdelavo spletnih strani. Osnovo spletnega dokumenta, ki ga HTML predstavlja, lahko ustvarimo s preprostim urejevalnikom besedila, kot je beležnica ali pa z naprednejšimi urejevalniki, kot sta na primer notepad++ ali HTML kit [14].

| hello.txt - Beležnica                                                |                                 |  |  |       |  |  |  |
|----------------------------------------------------------------------|---------------------------------|--|--|-------|--|--|--|
|                                                                      | Datoteka Urejanje Oblika Pogled |  |  | Pomoč |  |  |  |
| <html><br/><body><br/>(: To bó spletna karta<br/></body><br/></html> |                                 |  |  |       |  |  |  |
|                                                                      |                                 |  |  |       |  |  |  |

**Slika 8: Izvorna koda HTML** 

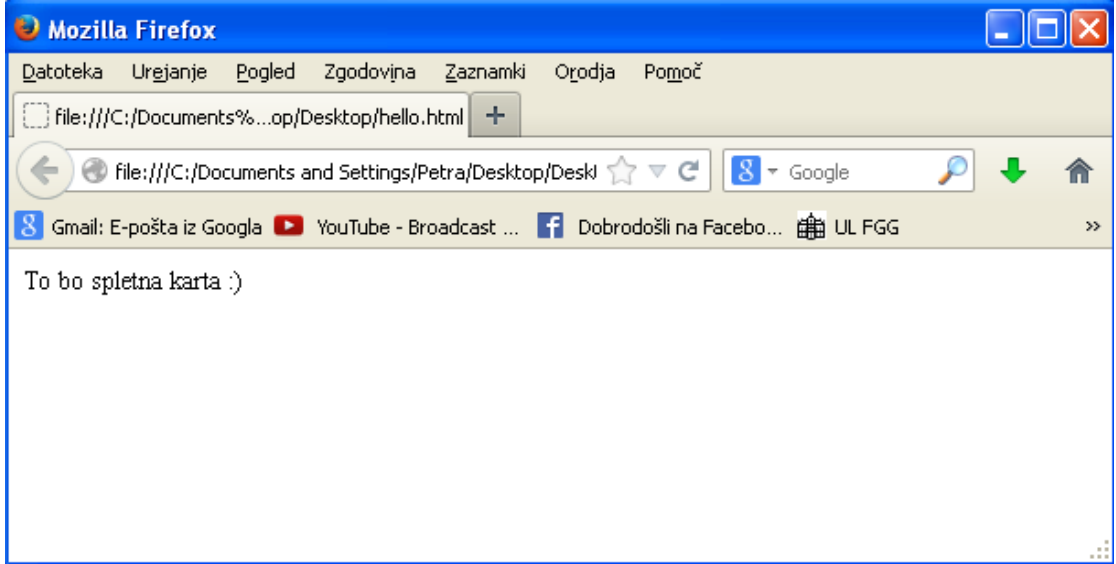

**Slika 9: Preprost HTML dokument** 

Izvorna koda je sestavljena iz značk, ki se delijo na samostojne značke (<znacka>) ter na začetne in končne značke (<znacka> in </znacka>). Značke nastopajo v parih, vsak par značk se imenuje element, besedilo med značkama pa je vsebina elementa.

## **2.3.2 JavaScript**

JavaScript je skriptni jezik za izdelavo interaktivnih spletnih strani. To je odprt jezik, ki temelji na jeziku C in ga podpirajo skoraj vsi brskalniki. Je enostaven jezik, ki ga lahko uporabljamo skupaj s standardnimi HTML ukazi. Javascript je predmetno oziroma objektno orientiran programski jezik, ki pa sam po sebi ni uporaben, saj se vanj ne da vnašati podatkov, niti jih ne vrača, zato mora vedno sodelovati s predmeti na uporabniški strani [15]. Ta jezik se uporablja na zelo širokem področju:

- upravljanje z okni,
- upravljanje z meniji,
- predstavitev besedila in slik,
- upravljanje z zgodovino in povezavami,
- delo s piškotki,
- oblikovanje integriranih uporabniških vmesnikov in
- pošiljanje in preverjanje podatkov [16].

Objekte v JavaScript-u uporabljamo preko njihovih lastnosti in postopkov. Lastnosti objekta so spremenljivke, ki se uporabljajo kot običajne spremenljivke, vendar nekaterim lastnostim vgrajenih objektov ne moremo spremenitii vrednosti. Lastnosti so lahko tudi kak drug objekt. Lastnost definiramo tako, da najprej zapišemo ime objekta, nato piko in na koncu ime lastnosti.

Postopki pa so funkcije, ki jih kličemo in uporabljamo na enak način, kot običajne funkcije. Razlika je v številu parametrov. Podobno kot lastnost pa definiramo tudi objekt, parametri so ločeni z vejico [17].

## **2.3.3 Flash**

Flash je ena izmed metod, ki spletni strani omogoča interaktivnost. Za ustvarjanje Flash animacij je najbolj uporaben programski jezik ActionScript. Adobe Flash je v osnovi namenjen razvoju enostavnih animacij brez programiranja. ActionScript je objektno orientiran skriptni jezik, ki je namenjen razvoju Flash aplikacij. Tako kot JavaScript temelji na standardiziranem skriptnem programskem jeziku ECMAScript [18].

ActionScript sestavljata dva dela: jezik (core language) in API (Application Programming Interface) za predvajalnik Flash. Osnovne gradnike programov, kot so stavki, izrazi, pogoji, zanke in podobno, definira jedro jezika, medtem ko so »Flash Player API« razredi, ki predstavljajo in omogočajo dostop do funkcionalnosti predvajalnika Flash.

#### **2.3.3 Ajax**

Ajax je skupina medsebojno povezanih spletnih razvojnih tehnik, ki aplikacijam omogoča izmenjevanje podatkov s strežnikom v ozadju, brez da bi bilo potrebno ponovno naložiti stran. Zelo pogosto je uporabljena za ustvarjanje interaktivnih spletnih aplikacij, saj omogoča hitrejše in bolj tekoče spremljanje in spreminjanje vsebine na spletni strani. Značilnost Ajax aplikacij je, da pošljejo samo tiste informacije, ki jih potrebujejo. Brskalniku ni potrebno ponovno osvežiti celotne spletne strani ob vsaki spremembi, ampak deluje v ozadju. Medtem ko se opravi poizvedba kot asinhrona komunikacija, aplikacija čaka na podatke, uporabnik pa lahko nemoteno uporablja stran brez prekinitve [19].

## **2.3.4 CSS**

Kratica CSS pomeni Cascading Style Sheets, kar lahko prevedemo kot prekrivni slog. To pomeni, da s CSS lahko ustvarjamo predloge za stile, ki določajo izgled elementov na spletni strani. Z uporabo CSS lahko HTML elementom določimo pravila in stil prikaza elementov na spletni strani, kot so na primer ozadje, barve, pisave, odmiki, obrobe, velikosti in podobno [20].

## **2.4 Dosedanje rešitve**

Dosedanje rešitve spletnega kartiranja temeljijo na jezikih, omenjenih v prejšnjem poglavju. Na spletu največkrat lahko zasledimo spletno aplikacijo Google Zemljevidi (Google Maps). Aplikacija je napisana v jeziku JavaScript in XML (Extensible Markup Language). Prav tako je na spletu brezplačno dostopnih kar nekaj programov, ki omogočajo generiranje spletne interaktivne karte. Eden od takih primerov je OpenStreetMap [21]. Tako si lahko hitro ustvarimo interaktivno karto, vendar so tako generirane karte zelo omejene. Omejitve veljajo predvsem za tematsko vsebino, ki jo dodamo sami. Poleg tega pa kartograf nima vpliva na vizualni izgled in uporabniški vmesnik.

Glede na namen se snovalec karte torej lahko odloči za različen postopek izdelave karte. Možnosti je danes ogromno.

## **3 REDAKCIJSKI NAČRT**

Redakcijski načrt predstavlja osrednji in najzahtevnejši del vsakega projekta izdelave karte. Natančno definira vse elemente karte:

- namen in vrsto karte,
- matematične elemente,
- opis vsebine,
- vire zajema,
- metode in kriterije kartografske generalizacije,
- metode prikaza elementov vsebine karte in
- oblikovanje kartografskega prikaza in karte kot celote [22].

Redakcijski načrt pomeni natančno definiranje idejnega projekta s strani redakcijskega odbora, če gre za večji projekt, oziroma redaktorja, če gre za manjši projekt.

## **3.1 Kratek opis občine**

Občina Žirovnica obsega 10 vasi, ki ležijo pod Stolom. Razprostira se na območju, velikem 42 km². Območje meji na zahodu na občino Jesenice, na jugu na občino Bled, na vzhodu na občini Tržič in Radovljica, severno mejo pa predstavlja slovensko-avstrijska državna meja.

 Območje današnje občine je zaradi pestre zgodovine in naravnih danosti privlačno za širok spekter turistov.

Severni, hriboviti del občine, je zaradi številnih vrhov zanimiv predvsem za gorništvo. Mejo med tem in južnim ravninskim delom predstavlja vznožje grebena Peči, ki ga sestavljajo Mali vrh, Veliki vrh in Gosjak. Najbolj poznani vrhovi na območju občine so Stol (2236 m), ki leži najbolj severno, Vrtača (2181 m), ki leži vzhodno, na zahodu pa se dviga Ajdna (1046 m). Ajdna je za planince zanimiva tudi iz zgodovinskega vidika, saj se tu nahaja znano arheološko najdišče. Na Ajdni je bila namreč po pričanju zgodovinskih virov v pozni antiki naselbina, ki je kot višinska postojanka služila domačim dolinskim prebivalcem, da so se umaknili pred migracijami germanskih in slovanskih plemen.

Priljubljene planinske točke so tudi Valvasorjev dom (1181 m), Smolnik (1075 m), Potoški Stol (2014 m), Zabreška planina (1225 m), Žirovniška planina (1200 m), Dom pri izviru Završnice (1431 m) in Planinski dom na Zelenici (1536 m).

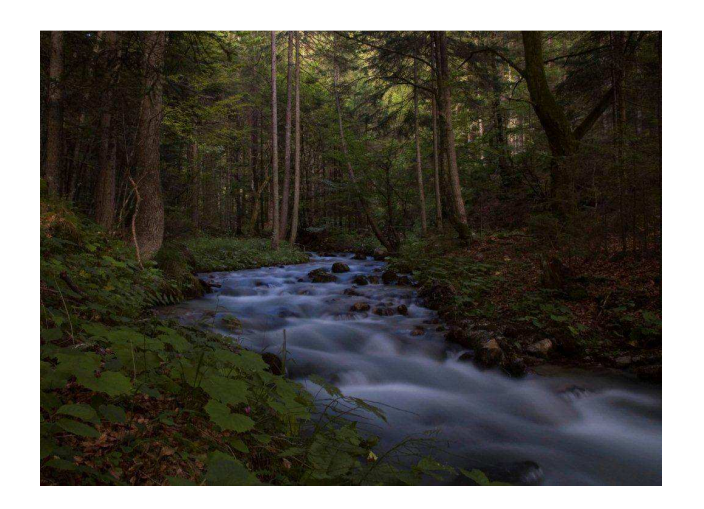

**Slika 10: Potok Završnica [23]** 

Cilj največjega dela turistov je zagotovo Pot kulturne dediščine, v celoti oziroma kateri izmed njenih delov. To je kulturno–zgodovinsko obarvana pot, ki obsega pet postojank – rojstno hišo Matije Čopa v Žirovnici, Janšev čebelnjak na Breznici, rojstno hišo Frana Saleškega Finžgarja v Doslovčah, rojstno hišo Janeza Jalna na Rodinah in rojstno hišo Franceta Prešerna v Vrbi. Poleg petih točk so turistično zanimive še Aleja slavnih mož pred Osnovno šolo Žirovnica, stara vaška lipa v Vrbi, ter cerkvi sv. Klemena na Rodinah in sv. Marka v Vrbi.

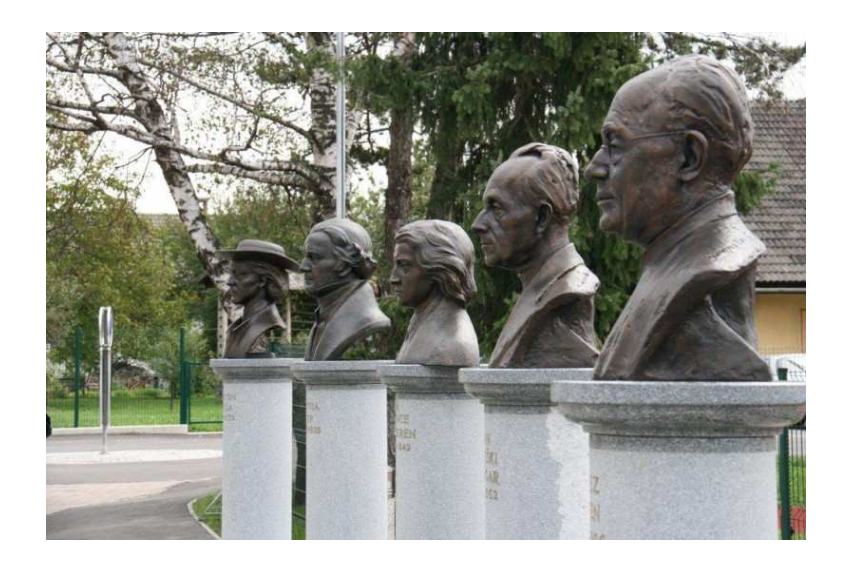

**Slika 11: Aleja slavnih mož v Zabreznici [24]**

Žirovniška občina ponuja mnogo različnih možnosti rekreacije. Poleg že omenjenih planinskih poti je urejenih tudi veliko kolesarskih poti različnih težavnosti – s kolesom se lahko popeljemo po Poti kulturne dediščine (11,5 km), Cesarski cesti (12 km) ali pa skozi Završnico (11 km). V Žirovnici je dobro razvita konjeniška dejavnost, kar na štirih različnih lokacijah se ponuja možnost jahanja. Ob Osnovni šoli Žirovnica je na novo zgrajena večnamenska dvorana, v Završnici pa nov rekreacijski park s trim stezo, nogometnim in odbojkarskim igriščem ter piknik prostorom. V Glenci je otroška skakalnica in v Žirovnici teniško igrišče. Na severozahodnem delu občine leži tudi del Golf igrišča Bled, v Mostah pa je manjši plavalni bazen.

## **3.2 Idejna zasnova**

Izdelava vsake naloge na področju kartografije se vedno začne z idejno zasnovo, ki je rezultat sodelovanja med investitorjem in kartografom. Ta predstavlja osnutek samega projekta, ki podaja osnovne informacije, smernice in dejstva projekta. V grobem mora definirati nekaj osnovnih stvari:

- območje prikaza,
- namen izdelave,
- podrobnost prikaza ,
- merilo in
- način izdelave [25].

## **3.3 Območje prikaza**

Izdelana karta bo omejena z mejo občine Žirovnica.

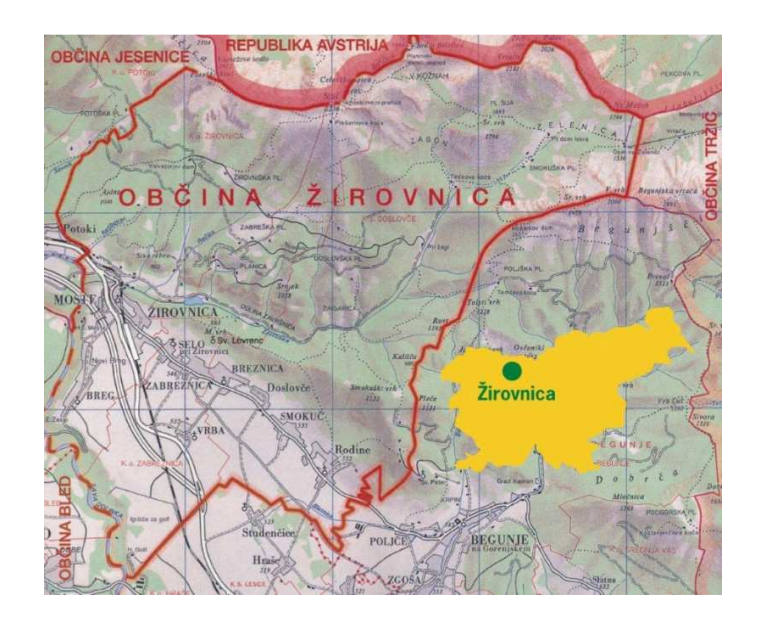

**Slika 12: Umestitev občine v širše območje [26]** 

## **3.4 Namen in vrsta karte**

V splošnem namen karte določi zahtevnost projekta, uporabnike in sam način uporabe. Karte lahko razdelimo v več različnih skupin in sicer glede na vsebino, namen, merilo in območje prikaza. Glede na vsebino jih razdelimo v splošne geografske in tematske karte. Za splošne geografske karte je značilen enakovreden prikaz, brez poudarjanja. Take karte so topografske (merila večja od 1 : 200 000), pregledno topografske (merila 1 : 200 000 do 1 : 1 000 000) in geografske (merila nad 1 : 1 000 000). Za tematske karte pa je značilen poudarjen prikaz, podrobnejši prikaz ene ali več vsebin splošne geografske karte. Delijo se na fizično geografske (geološke, hidrološke), socialno ekonomske (zgodovinske, prometne, turistične, karte za orientacijski tek …) in tehnične karte oziroma načrte (inženirski načrti, karte napovedi vremena) [27].

Izdelana karta je tematska in sicer turistična. Njen glavni namen je informirati obiskovalce o turistični ponudbi v občini. Karta je namenjena tako občanom, kakor tudi drugim obiskovalcem, ki želijo pridobiti informacije o planinskih poteh in drugih načinih rekreacije, gostinski in namestitveni ponudbi, zgodovinski in kulturni dediščini ter drugih zanimivih objektih, ki jih občina ponuja.

## **3.5 Matematični elementi**

Matematični elementi karte omogočajo podajanje lege in medsebojnih odnosov na karti prikazanih objektov in pojavov v naravi, to pa dosežemo z geodetsko osnovo (geodetski datum), kartografsko projekcijo in merilom [28].

#### **3.5.1 Merilo**

Merilo na karti, ki se prikazuje na računalniškem zaslonu, je zaradi možnosti enostavnega približevanja ter zaradi različnih ločljivosti vse manj pomembno. Bolj pomembna je namreč stopnja podrobnosti prikaza. Pri spletni karti ni moč govoriti o klasičnem geometrijskem

merilu, saj je le-to odvisno od velikosti piksla na zaslonu. Zato se da določiti le podrobnost prikaza, ki ustreza določenemu merilu.

Podrobnost prikaza izdelane spletne karte ustreza merilu 1 : 5000.

### **3.5.2 Kartografska projekcija**

Kartografska projekcija, ki je državna projekcija za območje Slovenije, je prečna ali transverzalna Mercatorjeva projekcija. Geometrijsko gledano je to projekcija na eliptični valj, ki ga razvijemo v ravnino, os valja pa je v ravnini ekvatorja. To je nova državna projekcija, ki pa je matematično enaka stari, Gauss-Kruegerjevi projekciji [29].

Parametri nove državne kartografske projekcije in koordinatnega sistema so:

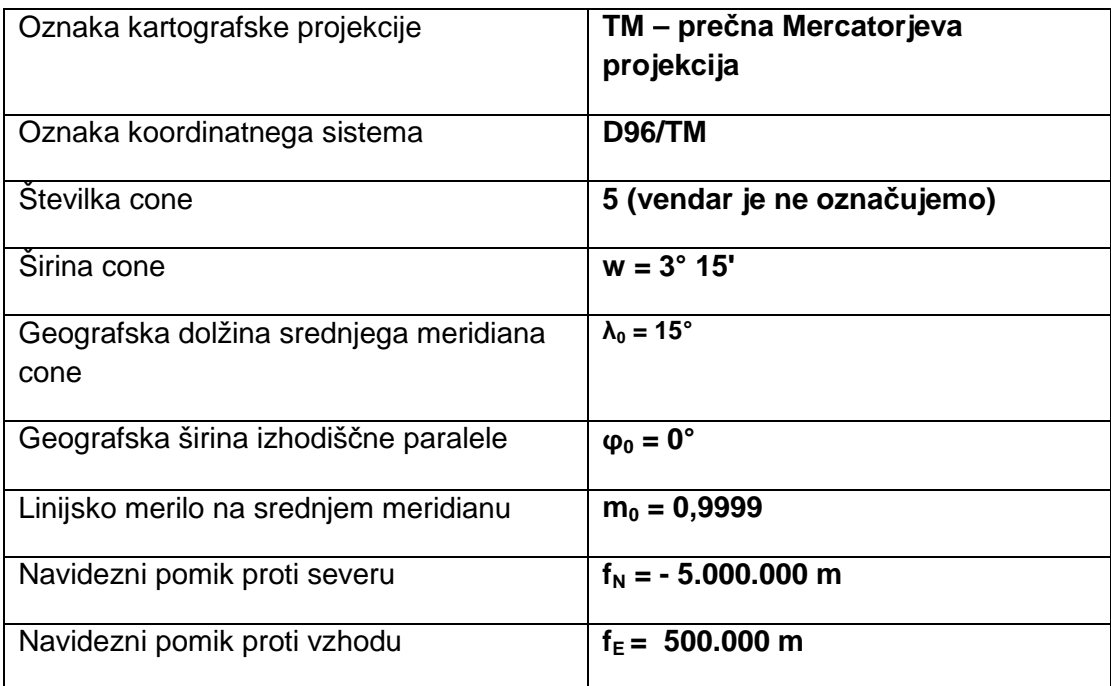

#### **Tabela 1: Parametri državne kartografske projekcije in koordinatnega sistema [30]**

Projekcija TM je konformna cilindrična projekcija, pri kateri je valj obrnjen pravokotno na ekvator, od tod ime prečna oziroma transverzalna. V tej projekciji se kot krivulje preslikajo vsi vzporedniki in poldnevniki, razen ekvatorja in dotikalnega meridiana, ki se preslikata v ravni črti.

## **3.6 Kartografski viri**

Za izdelavo tematske karte se največkrat prevzamejo že obstoječe karte in podatki, ki naj bi bili čim bolj kakovostni. Redaktor glavnemu projektu priloži vse razpoložljive vire, jih ovrednoti glede na poreklo, uporabo, pozicijsko in časovno natančnost ter logično usklajenost in popolnost, nato pa jih razdeli na osnovni kartografski vir (najboljša karta), dopolnilne kartografske vire (dopolnjujejo, kar manjka osnovnemu viru) in pomožne kartografske vire (služijo kot pomoč za pojasnitev podatkov) [31].

Kartografski viri so vsi grafični, tekstualni in numerični viri, ki smo jih uporabili pri izdelavi posamezne karte. Zagotoviti si jih moramo pred samo izdelavo karte. Nujno preverimo njihovo pravilnost, ažurnost in natančnost, saj je s tem močno povezana končna kakovost izdelane karte.

Kot osnovni kartografski vir smo uporabili bazo topografskih podatkov DTK5 (Državna topografska karta). Ta podatkovni niz vsebuje grafične in atributne podatke o objektih, ki ustrezajo podrobnosti merila 1 : 5000. Uporabljeni so bili podatki za ceste, železniško progo, vegetacijo, vodne površine in vodotoke.

Pri izdelavi je zelo pomembna tudi uporaba dopolnilnih in pomožnih virov. Kot dopolnilni vir nam največkrat služijo različne že izdelane karte in posnetki določenih območij, lahko pa kot dopolnilni vir uporabimo tudi terenski ogled. Za izdelavo karte so bili uporabljeni naslednji dopolnilni viri:

- DOF 5 [32],
- Kataster stavb [33],
- Meje občin in [34]
- DTK 25 [35].

Vse dodatne informacije, ki so v tekstovnih, numeričnih ali grafičnih oblikah, pa imenujemo pomožni viri.

#### **3.7 Vsebina**

Vsebina karte je določena na podlagi posveta z Zavodom za turizem in kulturo Žirovnica. Na karti bodo prikazane vsebine, ki še niso grafično in lokacijsko prikazane na straneh zavoda.

Če se bo kasneje pokazala potreba po dodatnih vsebinah, bodo dodane. Prav tako pa je cilj stalno posodabljati karto z novimi informacijami. Občina namreč turistično zelo napreduje, vsako leto se turistična ponudba dopolnjuje – razvijajo se različne tematske poti, kot so konjeniške, kolesarske ali na primer čebelarska oziroma medena pot, uvaja se mesečna tržnica domačih dobrot, tekmovanja kot so Tek pod svobodnim soncem, Triatlon Karavanke, Valvasorjeva osmica in različna zimska tekmovanja v sankanju, smučanju in teku na smučeh. Te vsebine bi prikazali naknadno, ker trenutno še niso uveljavljene in se še spreminjajo.

Če natančneje opredelimo prikazane vsebine, pa so to predvsem najpomembnejše turistične znamenitosti in poti v občini ter ostali objekti, ki so zanimivi za turiste in občane. To so na primer Pot kulturne dediščine, cerkve, zgodovinska in tehniška dediščina, športne in rekreacijske poti ter različni objekti kot je zbirni center, tiskarna, zdravstveni dom, vrtec, šola, športno-kulturna dvorana itd.

Kasneje je cilj ustvariti tudi dodatno karto, ki bo prikazovala samo dogodke v občini. Ker jih je vsak mesec veliko, je smiselno za to vzpostaviti svojo karto, ki bo prikazovala lokacije dogodkov v tekočem mesecu. Ena od možnosti je vzpostavitev karte s podlago ortofota, na kateri bi bile postavljene ikone. Ob kliku na ikono bi se prikazal oblaček z informacijami o dogodku. Šlo bi za dogodke, kot so različna športna tekmovanja, proslave, dogodki v knjižnici (ustvarjalne delavnice, ure pravljic), čistilne akcije, skratka vse, kar se dogaja. Podatki bi se spreminjali mesečno, saj vsak mesec izhaja tudi bilten o dogodkih.

#### **3.8 Kartografska generalizacija**

Kartografska generalizacija je proces, pri katerem kartograf na osnovi podatkov, ki so na voljo, znanih metod in lastnih izkušenj ovrednoti, kaj je bolj in kaj manj pomembno, da bo izdelana karta dosegla svoj namen. V veliki meri je odvisna od merila in namena karte, kar pomeni, da je lahko enakomerna ali neenakomerna, to je značilno predvsem za tematske karte. Poznamo sedem elementov kartografske generalizacije: izbiranje, poenostavljanje, poudarjanje, združevanje, razvrščanje, prehod na pogojni znak in premikanje [36].

Kriterij izbiranja smo uporabili pri napisih. Na karti ni prikazanih ledinskih imen in imen manjših hribov, saj bi bila karta tako prenasičena s podatki.

Pomemben element je poudarjanje, saj gre za tematsko karto, na kateri želimo, da so planinske poti ter pot v rekreacijskem parku dobro vidne.

Element združevanja smo bil uporabili predvsem pri prikazu vegetacije in sicer manjših neplodnih in gozdnih površin. Najbolj uporabljen element pa je element premikanja. Predvsem v vaških jedrih smo razmaknili stavbe in ceste, da ni prišlo do prekrivanja, zaradi katerega bi bila karta zelo nepregledna.

Uporabili smo tudi element poenostavljanja, posebej izrazito se kaže na hribotiem območju. Na kratki razdalji planinske poti velikokrat zelo zavijajo, zato smo na teh delih linije poenostavili. Na karti smo uporabili tudi pogojne znake, ki prikazujejo pokopališče.

| Generalizacija            | Linijski objekti<br>Točkovni objekti |                   | Ploskovni objekti |    |      |    |
|---------------------------|--------------------------------------|-------------------|-------------------|----|------|----|
|                           | pred                                 | po                | pred              | po | pred | po |
| Izbiranje                 |                                      |                   |                   |    |      |    |
| Poenostavljanje           |                                      |                   |                   |    |      |    |
| Poudarjanje               |                                      |                   |                   |    |      |    |
| Združevanje               |                                      |                   |                   |    |      |    |
| Premikanje                | <b>Till</b>                          | 긂                 |                   |    |      |    |
| Razvrščanje               |                                      | $\bullet$ $\circ$ |                   |    |      |    |
| Prehod na<br>pogojni znak |                                      | $\frac{1}{6}$     |                   |    |      |    |

**Slika 13: Kartografska generalizacija [37]** 

## **2.9 Kartografsko oblikovanje**

Pri oblikovanju karte je treba pozornost nameniti celotnemu izdelku in ne samo na kartografskemu delu, saj karta predstavlja vir informacij o prostoru vsakdanjemu uporabniku.

Vsebovati mora torej informacije, ki jih bo uporabnik razbral brez težav, poleg tega pa mora biti tudi vizualno privlačna.

Za prikaz pojavov in dinamike, ki je v naravi ne moremo zaznati, mora kartograf uporabiti posebna izrazna sredstva, ki omogočajo tovrstne prikaze. Osnovni grafični elementi oblikovanja kartografskih izraznih sredstev so pika (točkovni znaki), črta (linijski znaki) in ploskev (ploskovni znaki). Pogojni znaki so lahko geometrični, alfanumerični ali nazorni.

| <b>Vrste znakov</b>              | Točkovni   | Linijski         | Ploskovni                                        |
|----------------------------------|------------|------------------|--------------------------------------------------|
| Geometrični                      |            |                  |                                                  |
| Alfanumerični                    | Španov vrh | <b>WELL</b> 1848 | <b>Blejsko</b><br>jezero                         |
| Pogojni (nazorni)<br>$\mathbf i$ |            |                  | $+ + + +$<br>$+ + + +$<br>$+ + + +$<br>$+ + + +$ |

**Slika 14: Vrste znakov za oblikovanje kart [38]**

Ker se vsaka vrsta znaka na karti pojavi večkrat, je pomembno, da se njihov videz spreminja. V pomoč pri tej nalogi so nam Bertinove grafične spremenljivke, ki so oblika, barva, velikost, svetlostna vrednost, vzorec in smer.

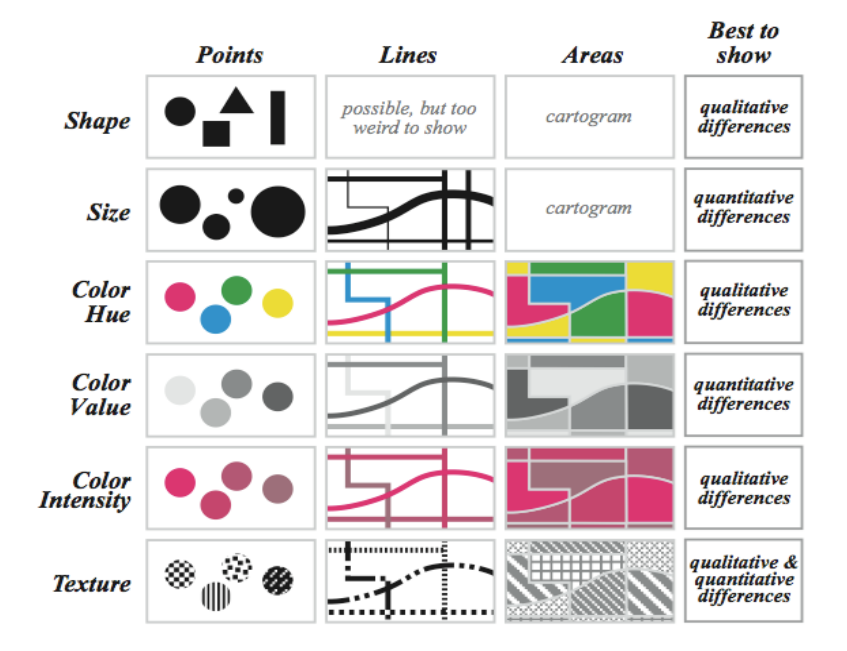

**Slika 15: Bertinove grafične spremenljivke [39]** 

Pomembno je, da so znaki jasno berljivi, razumljivi, logično sestavljeni, informativni, položajno natančni in vizualno privlačni. Ker je karta tematska, so objekti, ki so pomembni za uporabnika, poudarjeni z močnimi izstopajočimi barvami, saj je zaželjeno, da so opazni že na prvi pogled. Nekaj primerov znakov je na sliki 16.

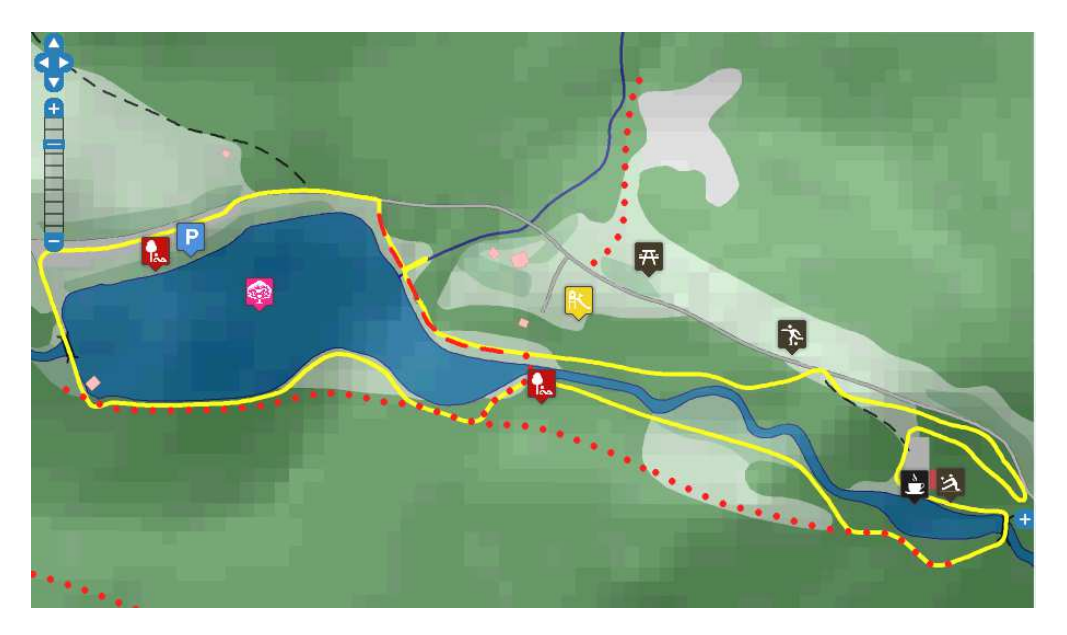

**Slika 16: Rekreacijski park Završnica**

Pogojni znaki za točkovne objekte so asociativni. Pridobljeni so iz spletne zbirke ikon (MapIconsCollection, 2014). Za vsako točko je izbran primeren znak, da lahko uporabnik takoj ugotovi, kaj je na karti predstavljeno.

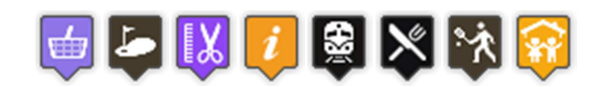

**Slika 17: Primeri asociativnih znakov [40]**

Na karti so posebej poudarjene tudi različne poti in objekti. Vsi objekti, ki niso stanovanjski, so prikazani z drugačno bravo. Slika 18 prikazuje na levi strani industrijski objekt, na sredini gostinski in trgovski objekt, na desni pa igrišče.

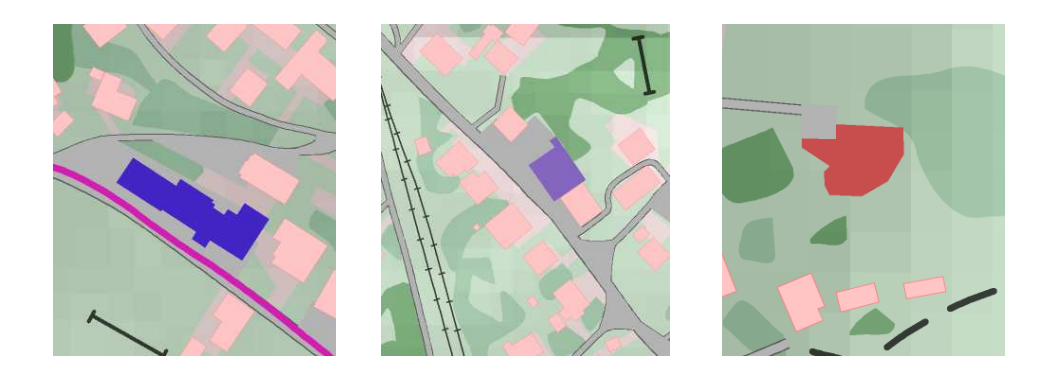

**Slika 18: Prikaz različnih objektov** 

Različno so prikazane tudi posamezne poti. Izstopajoče barve so uporabljene za Pot kulturne dediščine, pot v Rekreacijskem parku in za gorske poti. Vse ostale poti in ceste pa so prikazane v značilnih barvah in nepoudarjeno.

Vsi uporabljeni kartografski znaki in barve so prikazani v prilogi A.

## **3.10 Postopek izdelave**

Postopek izdelave internetne karte je podoben postopku izdelave klasične karte. Ko imamo dobro izdelan redakcijski načrt se lahko lotimo nadaljnje izdelave. Najprej moramo pridobiti vse podatke. Večina podatkov, potrebnih za izdelavo karte, ki so v pristojnosti Geodetske uprave, je pridobljenih na UL FGG. Podatki, ki so uporabljeni kot dopolnilni in pomožni viri, so v veliki meri pridobljeni s spleta, nekaj pa tudi iz knjig in terenskega ogleda.

Grafični del je izdelan v programu OCAD 11. Najprej smo morali nastaviti merilo in izbrati koordinatni sistem, v katerem je karta izdelana, to je D96/TM. Za izbran koordinatni sistem smo nato nastavili parametre. Naslednji korak je bil uvoz listov ortofota. Ker je Slovenija prešla na nov koordinatni sisem, smo datotekam listov ortofota morali dodati še pripadajoče geolokacijske datoteke.

Pomemben del izdelave je bila izdelava knjižnice kartografskih znakov. Večino znakov smo ustvarili na začetku, nekatere pa smo izdelovali sproti glede na potrebe. Tudi nabor barv se je dopolnjeval sočasno z izdelavo knjižnice znakov. Ves čas izdelave znakov smo kot podlaga uporabljali DOF (digitalni ortofoto), ki je služil predvsem za pravilno določitev dimenzij znakov. Dodatno pozornost pa smo namenili točkovnim znakom.

Najprej smo vse točkovne znake izdelali s programom OCAD, kar pa se je z nadaljnjo izdelavo izkazalo za nesmiselno. Znaki, prikazani na tak način, niso imeli možnosti vklapljanja in izklapljanja, zato je bilo potrebno narediti ikone. Zaradi lažje izdelave so ikone prevzete [31]. Za nekatere elemente pa smo znake ustvarili s programom OCAD. Ti znaki so prikazani na sliki 19 in ponazarjajo pokopališče, kozolec, točko za goro oziroma hrib in znak za poslovno cono. Na enak način smo ustvarili tudi vse linijske, površinske in tekstovne znake.

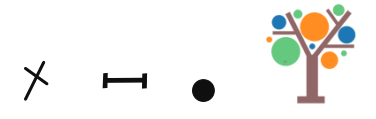

**Slika 19: Primeri točkovnih kartografskih znakov** 

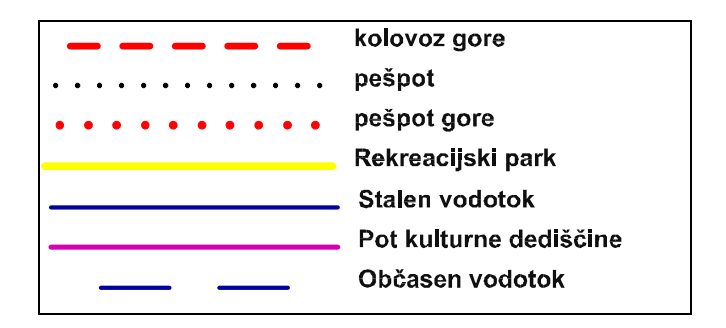

**Slika 20: Primeri linijskih kartografskih znakov** 

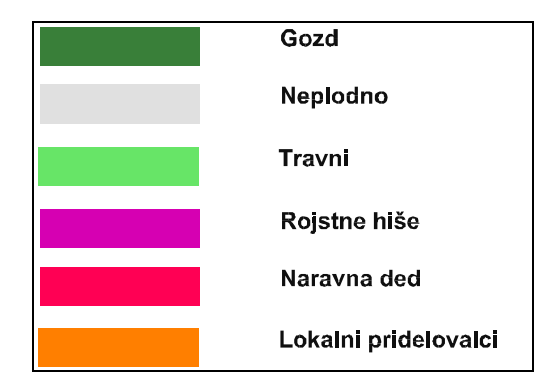

**Slika 21: Primeri ploskovnih kartografskih znakov**

Ko smo izdelali vse potrebne znake, smo lahko uvozili različne vektorske podatke. To so sloji DTK 5, ki so služili predvsem za izris linijskih objektov kot so ceste, železnica in vodotoki. Posamezen kartografski znak je bil objektom dodeljen glede na klasifikacijo. Na enak način smo uvozili tudi vegetacijo in druge vodne površine. Vse objekte smo, če je bilo to potrebno, popravili na obstoječe dejansko stanje. Podatke smo popravili na podlagi primerjave terenskega ogleda in ortofota. To so predvsem novi deli manjših cest in pešpoti. Ves čas izdelave smo uporabljati postopke generalizacije. Iz podatkov katastra stavb, smo posebej uvozili še stavbe za območje občine.

Ko je generalizacija vseh osnovnih podatkov oziroma slojev končana, sledi tematska vsebina. Na osnovi ortofota smo ročno vektorizirali različne poti, cerkve in podobno, torej vse dodatne vsebine, ki bodo prikazane izpostavljeno. Na koncu pa je sledila še postavitev zemljepisnih imen. Glede na zasičenost karte z znaki je najbolj smiselno prikazati samo imena vasi, gora in večjih hribov. Ker je področje zelo bogato z manjšimi hribi in ledinskimi imeni, smo te namenoma izpustili, ker bi bilo na karti preveč podatkov. Karta bi bila nepregledna in neuporabna za naključnega uporabnika.

Zelo pomemben del izdelave je tudi sprotno ustvarjanje baze podatkov. Vsak tematski kartografski znak je bil dopolnjen z različnimi atributi. Dodali smo predvsem imena objektov in URL naslove, ki uporabnika pripeljejo do dodatnih informacij. Baza podatkov je pomembna zaradi nadgradnje karte v spletno verzijo.

OCAD 11 omogoča zelo enostavno izdelavo spletne verzije karte. Če je karta dobro izdelana in če obstaja dobro pripravljena baza podatkov, se lahko to kaže v lepem končnem izdelku. Z ukazom Export OCAD Internet Map smo pričneli z izdelavo.

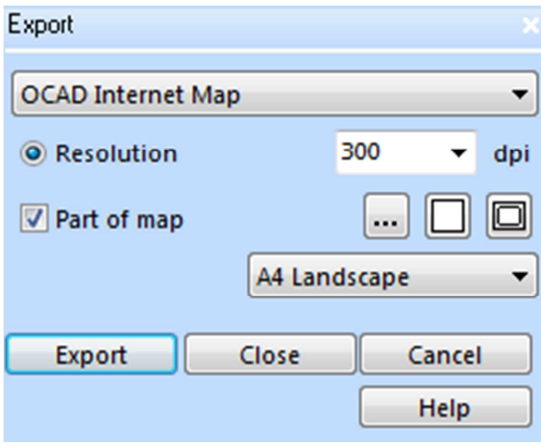

**Slika 22: Pogovorno okno za izvoz internetne karte** 

Najprej moramo nastaviti ločljivost in območje prikaza, nato s pomočjo čarovnika oblikujemo še izvenokvirno vsebino.

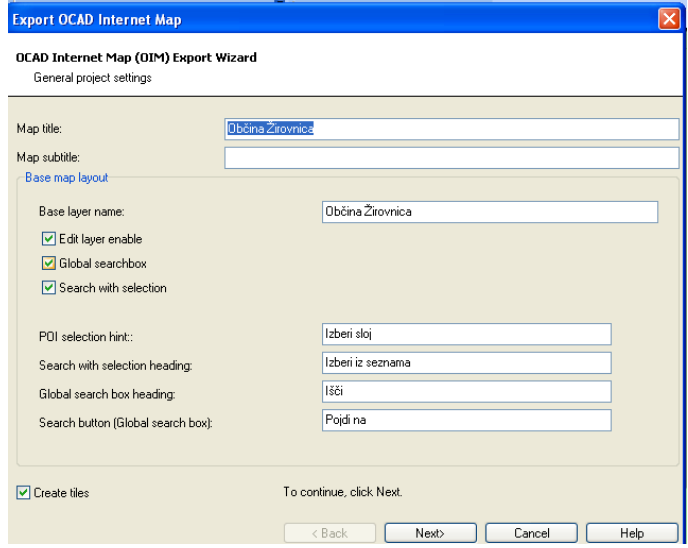

**Slika 23: Pogovorno okno čarovnika za izvoz internetne karte**

Nato izberemo ime karte, sloje prikaza, število ravni povečave in sprotni prikaz koordinat. V naslednjih korakih določimo sloje, ki bodo prikazani na karti. Sledi ustrezno poimenovanje slojev in povezovanje le-teh z bazo podatkov. Določimo jim način prikaza – izbiramo lahko med točko ali ikono. V tem primeru so znaki prikazani s točko, ker so grafično že prikazani z znakom, ki je bil določen za vsak posamezen objekt. Vsakemu posameznemu sloju, ki smo ga povezali z bazo podatkov, sedaj določimo tudi atribute za prikaz (prikaz imena, kratkega imena, spletnega naslova, točke prikaza). Ob zaključku program ustvari html datoteko, ki odpre internetno karto.

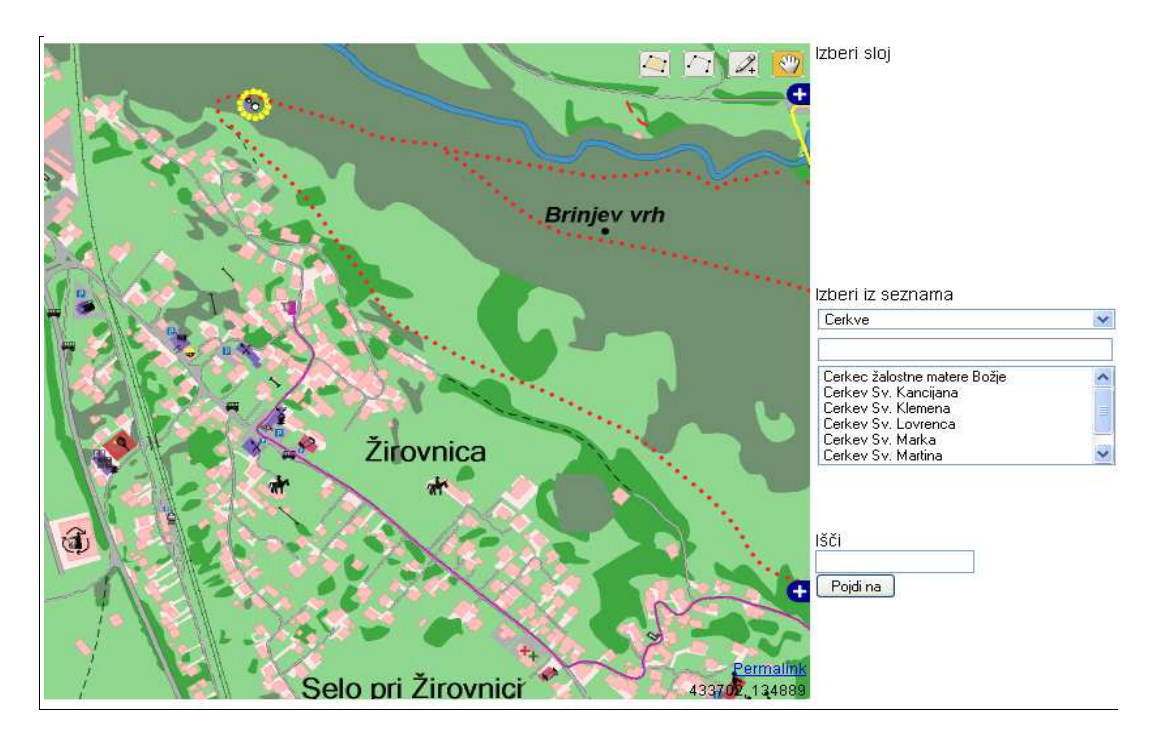

**Slika 24: Izdelana stara spletna karta** 

Na sliki 24 je prikazana spletna karta s točkovnimi znaki, ki so izdelani v programu OCAD 11. Na desni strani je seznam vsebine, ki je na karti prikazana. Kot smo že omenili, je problem te izdelave stalen prikaz točkovnih znakov. Iz analize smo ugotovili, da je bolje, če ima uporabnik možnost vklapljanja in izklapljanja tovrstnih elementov na karti. Zaradi te ugotovitve smo morali izdelano karto dodelati. Najprej smo izvozili novo internetno karto, ki je bila brez točkovnih znakov, prikazanih na zgornji sliki. Uvozili smo nove znake, ikone. Ko je bila nova karta izdelana, smo začeli s programiranjem.

Pred izdelavo spletne strani smo izdelali še senčenje območja. Uvozili smo podatke DTK 25 za sloj senc. Liste prikaza smo s pomočjo programa ArcMAP obrezali na območje občine. Pripravljeno sliko smo shranili v formatu TIFF (Tagged Image File Format) in jo postavili kot sliko ozadja karte. Dobili smo zelo realističen učinek razgibanega terena občine.

Zadnji del je bila izdelava css dokumenta. Z izdelano predlogo smo določili nov izgled spletne strani. Na slikah 25 in 26 je vidna razlika med spletno stranjo, ki jo je ustvaril OCAD in spletno stranjo, ki je popravljena s pomočjo slogovne predloge. Bolj zahteven del izdelave je bilo programiranje vklapljanja in izklapljanja ikon oziroma kljukic ter razdelitev vsebine po tematskih sklopih. Spodaj je izpis programske kode za razdelitev prikazane vsebine po slojih, ki smo jo dodali tisti, ki jo generira OCAD.

```
//dodane funkcije 
function ikone_neprikazi() {
           for(var zl = 0; zl < _ mapPoi.length+1; zl++) {
                        map.layers[zl+1].setVisibility(false); 
            } 
} 
function ikone_kategorije() { 
            // seznam imena klukic in pripadajoca slika 
            var slike = [ 
                ['Naravna dediščina', 'naravna_ded'], 
                ['Zgodovinska dediščina', 'zgod_ded'], 
                ['Tehniška dediščina', 'tehniska_ded'], 
                ['Pot kulturne dediščine', 'potKD'], 
                ['Rojstne hiše', 'rojstne_hise'], 
                ['Cerkve', 'cerkve'], 
                ['TVD', 'tvd_partizan'], 
                ['Igrišča za odbojko', 'odbojka'], 
                ['Skakalnica', 'skakalnica'], 
                ['Nogometna igrišča', 'nogomet'], 
                ['Rekreacijski park', 'rekpark'], 
                ['Jahanje', 'jahanje'], 
                ['Bazen', 'bazen'], 
                ['Otroška igrišča', 'otr_igr'], 
                ['Prostor za piknik', 'picnic'], 
                ['Igrišča za tenis', 'tennis'], 
                ['Igrišče za golf', 'golfing'], 
                ['Večnamenska dvorana', 'dvorana'], 
                ['Zavod za turizem in kulturo', 'ztk'], 
                ['Prenočišča', 'prenoc'], 
                ['Avtobusne postaje', 'avtobusnap'], 
                ['Železniška postaja', 'zelezp'], 
                ['Parkirišča', 'parking'], 
                ['Pošta', 'posta'], 
                ['Trgovine', 'trgovine'], 
                ['Bankomat', 'bankomat'], 
                ['Zdravstvena postaja', 'zdravstvena_postaja'], 
                ['Lekarna', 'lekarnaa'], 
                ['Zobozdravnik', 'zobozdravnik'], 
                ['Pekarna', 'pekarna'], 
                ['Frizer', 'frizer'], 
                ['Vulkanizer', 'vulkanizer'], 
                ['Knjižnica', 'knjiznica'], 
                ['Tiskarna', 'tiskarna'], 
                ['Poslovna cona', 'poslovna_cona'], 
 ['Šola', 'sola'], 
 ['Vrtec', 'vrtec'], 
                ['Defibrilator', 'defibrilator'], 
                ['Električna polnilnica', 'el_polnilnica'], 
                ['Mlekomat', 'mlekomat'], 
                ['Zbirni center', 'zbirni_center'], 
                ['Bari', 'bar'], 
                ['Gostišča', 'gostisca'], 
                ['Lokalni pridelovalci', 'naravni_pridel'] 
            ]; 
            // dodajanje slik ikon zraven imen 
           var css_slike='<style>';
```

```
for(var i=0; i<slike.length; i++) {
            css_slike+=' .dataLayersDiv input[name="+slike[i][0]+"] + span.labelSpan { background-
image:url("pois/icons/klukice/'+slike[i][1]+'.png"); }'; 
            }; 
            css_slike+='</style>'; 
            $('head').append(css_slike); 
            /* seznam kategorij in pripadajocih klukic */ 
            var kategorije = [ 
                       ['ZNAMENITOSTI', 'Naravna dediščina','Zgodovinska dediščina','Tehniška 
dediščina','Rojstne hiše','Pot kulturne dediščine','Cerkve'], 
                       ['PROSTI ČAS', 'Igrišča za odbojko','Nogometna igrišča','Igrišča za tenis','Igrišče 
za golf', 'Skakalnica','Jahanje','Bazen','Rekreacijski park','Večnamenska dvorana','TVD','Otroška 
igrišča','Prostor za piknik'], 
                       ['PREHRANA IN NASTANITEV', 'Gostišča','Bari','Prenočišča'], 
                       ['OKOLJU PRIJAZNO', 'Električna polnilnica','Lokalni 
pridelovalci','Mlekomat','Zbirni center'], 
                       ['POSTAJE IN PARKIRIŠČA', 'Avtobusne postaje','Železniška 
postaja','Parkirišča'], 
                        ['ZDRAVSTVO IN ŠOLSTVO', 'Zdravstvena 
postaja','Lekarna','Zobozdravnik','Defibrilator','Šola','Vrtec'], 
                       ['STORITVE', 
'Trgovine','Pošta','Bankomat','Pekarna','Vulkanizer','Frizer','Knjižnica','Tiskarna','Poslovna cona'],
                       ['INFORMACIJE', 'Zavod za turizem in kulturo'] 
            ]; 
            /* izberi ikone ki spadajo v skupino in jih premakni v ustvarjene kategorije - bere iz seznama 
*/ 
            var layers=$('.dataLayersDiv'); 
           for(var i=0; i<kategorije.length; i++){
                       $('<a href="#" class="kategorija_klik">'+kategorije[i][0]+'</a><div 
id="kategorija'+i+'" class="kategorija_slide"></div>').appendTo(layers); 
                       var kategorija=$('#kategorija'+i); 
                      for(var j=1; j<kategorije[i].length; j++}{
                                  var filter_input = $('.dataLayersDiv input[name="'+kategorije[i][j]+'"]'); 
                                 var filter_label = filter_input.next('span.labelSpan');
                                 filter_input.appendTo(kategorija);
                                  filter_label.appendTo(kategorija); 
\};
            }; 
            //odstrani nepotrebne elemente 
            $('.dataLayersDiv br').remove(); 
            var edit_layer = $('.dataLayersDiv input[name="Edit Layer"]'); 
           edit_layer.next('span.labelSpan').remove();
           edit_layer.remove();
            //odpri in zapri kategorije 
            $('.kategorija_klik').click(function() { 
                      var current=$(this).next('.kategorija_slide');
                       $('.kategorija_slide').not(current).slideUp(); 
                       $('.kategorija_klik').not($(this)).removeClass("odprto"); 
                       $(this).next('.kategorija_slide').slideToggle(); 
                       $(this).toggleClass("odprto"); 
                       return false; 
            });
```
Kot lahko opazimo ob primerjavi slik 25 in 26, smo spremenili pisavo naslova karte in uvedli enotno ozadje, ki je svetlo modre barve. Odstranili smo ikone za izrisovanje linij na karti, ker so na takem tipu karte za uporabnika nepotrebne. Obdržali smo možnost iskanja, saj tako lahko uporabnik v okence odtipka željeno vsebino, ki se mu bo ob kliku na izbor tudi približala. Iskalnik smo umestili v desni zgornji kot strani. Pod iskalnik pa smo dodali ikone z izborom, ki so razdeljene v naslednje tematske sklope:

#### **Sklop 1:** Zanimivosti

- Naravna dediščina,
- Zgodovinska dediščina,
- Tehniška dediščina,
- Rojstne hiše,
- Pot kulturne dediščine in
- Cerkve

#### **Sklop 2:** Prosti čas

- Igrišča za odbojko,
- Igrišča za nogomet,
- Igrišča za tenis,
- Igrišče za golf,
- Skakalnica,
- Jahanje,
- Bazen,
- Rekreacijski park,
- Večnamenska dvorana,
- TVD,
- Otroška igrišča in
- Prostor za piknike

**Sklop 3:** Prehrana in nastanitev

- Gostišča,
- Bari in
- Prenočišča

## **Sklop 4:** Okolju prijazno

- Električna polnilnica,
- Lokalni pridelovalci,
- Mlekomat in

• Zbirni center

#### **Sklop 5:** Postaje in parkirišča

- Avtobusne postaje,
- Železniška postaja in
- Parkirišča

#### **Sklop 6:** Zdravstvo in šolstvo

- Zdravstvena postaja,
- Lekarna,
- Zobozdravnik,
- Defibrillator,
- Šola in
- Vrtec

## **Sklop 7:** Storitve

- Trgovine,
- Pošta,
- Bankomat,
- Pekarna,
- Vulkanizer,
- Frizer,
- Knjižnica,
- Tiskarna in
- Poslovna cona

#### **Sklop 8:** Informacije

• Zavod za turizem in kulturo

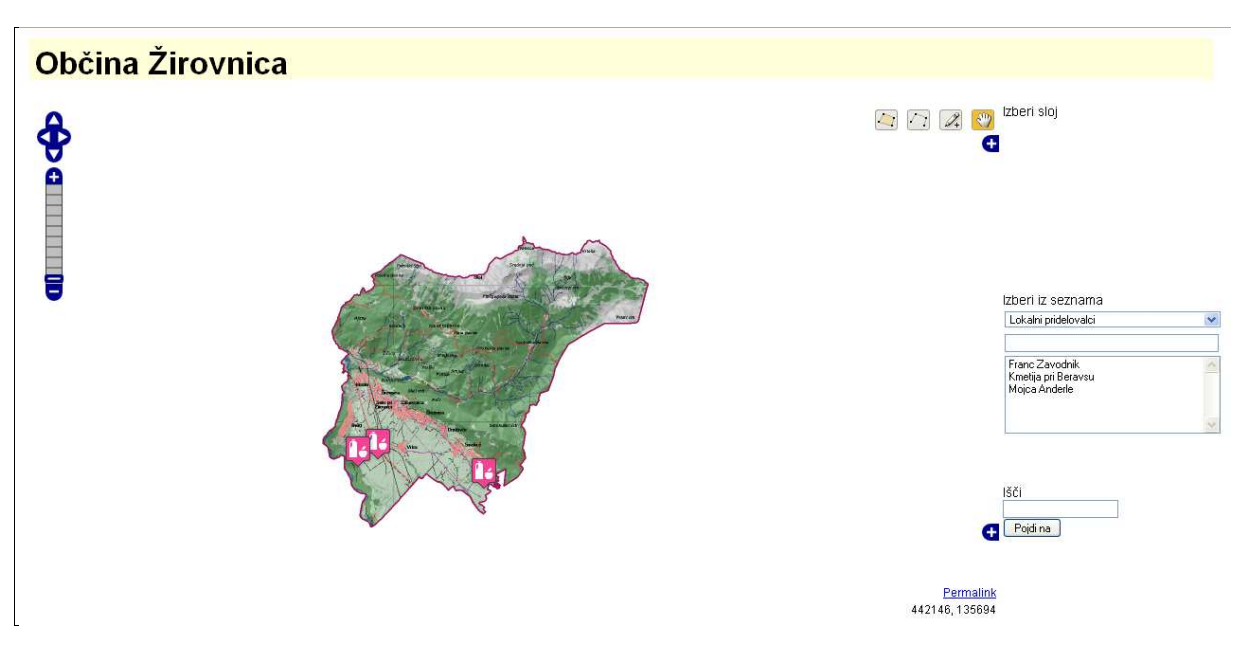

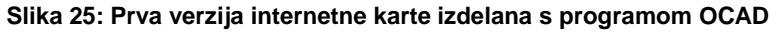

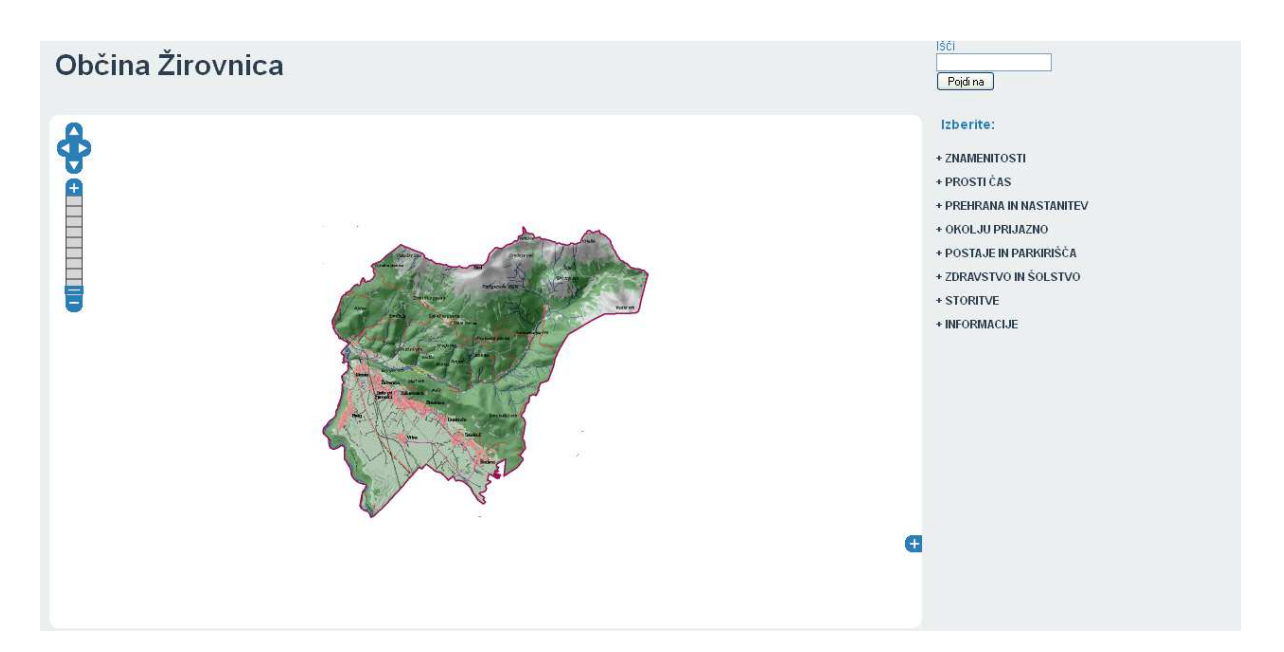

**Slika 26: Druga verzija internetne karte, ki predstavlja popravljeno prvo verzijo** 

### **4 OCENA USTREZNOSTI**

#### **4.1 Rezultati**

Zastavljen cilj izdelave spletne karte, ki bo delovala v okviru spletne strani Zavoda za turizem in kulturo Žirovnica, smo v veliki meri dosegli. Izdelali smo karto z različnimi stopnjami povečave, kjer so prikazani vsi pomembni točkovni elementi in poti. Karta podaja veliko informacij, ki so prikazane pregledno in nevsiljivo. Glede na rezultate opravljene analize iz prvega dela diplomske naloge, smo posameznim objektom uspešno dodali naslove spletnih strani, gore pa imajo dodane nadmorske višine. Primerna vizualna razporeditev je nastavljena že v programu, vendar smo jo malo spremenili. Vmesnik je pregleden in enostaven za uporabo, s s klikom na izbrano ikono pa se odpre oblaček, ki podaja dodatne informacije.

Nezadovoljivi pa so rezultati glede prikaza na različnih podlagah. Prvotno je bil zastavljen cilj prikaz tematske vsebine, kjer bi uporabnik lahko izbiral med topografskim in ortofoto pogledom. Problem smo delno rešili z dodano rastrsko sliko senčenja, ki smo jo uvozili kot podlago karte (background image). S tem uporabnik dobi bolj realističen prikaz reliefno razgibanega območja občine

#### **4.2 Možnost uporabe in nadgradnje**

Izdelana karta je enostavna za uporabo in ponuja številne tematske vsebine. Ciljna skupina uporabnikov so turisti in lokalni prebivalci. Uporabniški vmesnik karte omogoča različne načine premikanja po karti – premikanje z navigatorjem v levem zgornjem kotu karte, premikanje s klikom in vlečenjem miške, prav tako lahko povečujemo in zmanjšujemo pogled z navigacijsko tipko na miški ali z drsnikom na levi strani karte. Ob vklopu prikaza znakov so le-ti animirani, klik na znak pa uporabniku poda morebitne dodatne informacije.

Nadgradnja karte je potrebna v smislu programiranja. V prihodnje bi se lahko estetsko še spremenil videz spletne strani karte, poleg tega pa bi bilo dobro dodati še sloj prikaza, kjer bo podlaga ortofoto. To je pomembno zaradi lažje predstave uporabnikov.

Karto bi bilo potrebno vsebinsko stalno nadgrajevati. Posebno nadgradnjo bi potrebovale planinske poti. Ker je občina hribovito zelo bogata, bi bila smiselna povezava s posnetki poti, ki jih ustvarijo uporabniki z GPS napravami ali aplikacijami v pametnih telefonih. Poleg planinskih poti bi bilo smotrno dodati še gorske in ravninske kolesarske poti, ki jih je vedno več.

Ker je mesečno dogajanje v občini zelo pestro in odvisno od letnega časa, bi bilo smiselno na karti, kjer bi bila podlaga ortofoto posnetek, mesečno prikazovati tudi dogodke. Taki dogodki so mesečna tržnica domačih dobrot, športna tekmovanja in prireditve, ki so odvisne od letnega časa, kulturna in spominska obeležja, točke štarta upokojenskih izletov, mesečnih dogajanj v hiši Matije Čopa in v knjižnici in drugi.

Ker so uporabniki interneta vse mlajši, je možnost razširitve karte v izdelavi verzije, ki bi bila namenjena otrokom. V tem primeru bi vsebino še dodatno generalizirali, mogoče opremili s fotografijami in slikami, izdelali bi posebno knjižnico kartografskih znakov, ki bi bila vizualno zanimiva otrokom.

Možnosti je veliko, vendar je za vzpostavitev delovanja takega portala potrebno veliko programerskega znanja v sodelovanju s kartografom.

# **5 ZAKLJUČEK**

Za izdelavo karte ni dovolj le ideja posameznika, temveč tudi podpora in sodelovanje občin ali posameznikov, za katere se karta izdeluje, in kartografov. Izdelava karte je celovit projekt, ki mora biti podprt kadrovsko, finančno in časovno.

Fizičnih turističnih kart za posamezne občine v Sloveniji je dovolj, primanjkuje pa več dobrih interaktivnih kart. Rešitev je morda v tem, da se fizične karte nadgradi v smislu povezave z interaktivnimi. Uporabniki bodo na ta način lahko dobili dober predhodni vpogled v posamezen kraj in lažjo odločitev, kaj obiskati in česa ne.

Izdelek diplomske naloge je torej turistična karta, ki se jo lahko objavi na spletu, poleg tega pa z malo nadgradnje lahko preraste v vizualno in informativno pomembno ponudbo oziroma promocijo občine na spletu, saj je taka karta odlična informativna podpora že narejenim spletnim vsebinam. Izdelava karte se je pokazala za smiselno, saj je bilo ugodeno želji zavoda in tako bo občina dobila izdelek, ki ga bo lahko objavila na spletu, saj tak izdelek še ni objavljen.

## **VIRI**

[1] Hauptman, M. 2009. Zasnova in izdelava kolaboracijske turistične karte mesta Škofja Loka. Diplomska naloga. Ljubljana, Fakulteta za gradbeništvo in geodezijo (samozaložba M. Hauptman): 6 str.

[2] Kraak, M. J. 2001. Settings and needs for web cartography. London, New York. Taylor & Francis: str. 1-8.

[3] Žirovnica. 2013a. Panoramska karta. http://www.zirovnica.eu/interaktivno/panoramska-karta/ (Pridobljeno 17. 1. 2014.)

[4] Asche, H. 1996. Modellierung und Nutzung elektronischer Karten. V: Mayer,F., Kriz,K.(ur.). Kartographie im multimedialen Umfeld. 5. Wiener Symposium. Wiener Schriften zur Geographie und Kartographie. Wien, Universitat Wien: str.165.

[5] Metlika. 2014. Karte mesta. http://www.metlika.si/content.asp?sif\_co=93 (Pridoblieno 20. 2. 2014.)

[6] Ljutomer. 2014. Karta mesta. http://obcinaljutomer.si/index.php?option=com\_content&task=view&id=59&Itemid=26 (Pridobljeno 20. 2. 2014.)

[7] Jesenice. 2014. Zemljevid – Jesenice. http://turizem.jesenice.si/ (Pridobljeno 20. 2. 2014.)

[8] Kaliopa. 2014. iObčina. http://gis.iobcina.si/gisapp/Default.aspx?a=kranj (Pridobljeno 20. 2. 2014.)

[9] Maribor. 2014. Interaktivne karte mestne občine Maribor. http://213.161.20.27/mapxtreme/index.htm (Pridobljeno 20. 2. 2014.)

[10] Ljubljana. 2014. Zemljevid. http://www.visitljubljana.com/si/zemljevid/ (Pridobljeno 20. 2. 2014.) [11] PISO. 2014.

http://www.geoprostor.net/PisoPortal/vstopi.aspx (Pridobljeno 20. 2. 2014.)

[12] Kaliopa. 2014.

http://info.iobcina.si/iobcina3/ (Pridoblieno 20, 2, 2014.)

[13] Bernik, U. 2008. Zasnova in izdelava interaktivne karte občine Žirovnica. Diplomska naloga. Ljubljana, Fakulteta za gradbeništvo in geodezijo (samozaložba U. Bernik): 15 str.

Mahkovec. Ž. 1998. Uvod v JavaScript.

http://scp.s-

scptuj.mb.edus.si/~murkos/Teorija%20in%20vaje/ROM/Interaktivni%20ra%E8unalni%9Aki% 20te%E8aji/computing/javascript/uvod/javascr.html (Pridobljeno 21. 2. 2014.)

[14] Osnove html. 2014. http://osnovehtml.awardspace.com/povezave.php (Pridobljeno 21. 2. 2014.)

[15, 16] JavaScript. 2014. http://www.presentia.si/baza-znanja-helpdesk/2008/kaj-je-javascript/ (Pridobljeno 21. 2. 2014.)

[17] JavaScript. 2014. http://sl.wikipedia.org/wiki/JavaScript (Pridobljeno 21. 2. 2014.)

[18] Jerič. M. 2011. Primerjava tehnologij Flash in HTML5. Diplomska naloga. Maribor, Fakulteta za elektrotehniko, računalništvo in informatiko (samozaložba M. Jerič): 15 str.

[19] Ajax. 2014. http://sl.wikipedia.org/wiki/Ajax\_%28programiranje%29 (Pridobljeno 21. 2. 2014.)

[20] CSS. 2014. http://www.w3schools.com/css/css\_intro.asp (Pridobljeno 22. 2. 2014.)

[21] OpenStreetMap. 2014. http://www.openstreetmap.org/#map=4/51.26/-6.33 (Pridobljeno 3. 2. 2014.) [22] Petrovič. D. 2008. Zapiski s predavanj, Kartografija I. Univerza v Ljubljani, Fakulteta za gradbeništvo in geodezijo, oddelek za geodezijo. Ljubljana. Osebna komunikacija. (13. 12. 2008.)

[23] Zavod za turizem in kulturo Žirovnica. 2014a.

http://www.zirovnica.eu/znamenitosti/naravne-lepote/dolina-zavrsnice/ (Pridobljeno 10. 2. 2014.)

[24] Zavod za turizem in kulturo Žirovnica. 2014b. http://www.zirovnica.eu/znamenitosti/dediscina/zgodovinska-dediscina/ (Pridobljeno 10. 2. 2014.)

[26] Zavod za turizem in kulturo Žirovnica. 2014c. http://www.zirovnica.eu/o-nas/kje-smo/ (Pridobljeno 10. 2. 2014.)

[25] Penič. M. 2006. Zasnova turistične karte občine Žirovnica. Diplomska naloga. Ljubljana, Fakulteta za gradbeništvo in geodezijo (samozaložba M. Penič): 7, str.

[27 - 28, 36 - 38] Petrovič. D. 2008. Zapiski s predavanj, Kartografija I. Univerza v Ljubljani, Fakulteta za gradbeništvo in geodezijo, oddelek za geodezijo. Ljubljana.

[29, 30] GURS (Geodetska uprava Republike Slovenije). 2014a. Državni koordinatni sistem. http://www.e-prostor.gov.si/si/zbirke\_prostorskih\_podatkov/drzavni\_koordinatni\_sistem/ (Pridobljeno 10. 1. 2014.)

[31] Penič. M. 2006. Zasnova turistične karte občine Žirovnica. Diplomska naloga. Ljubljana, Fakulteta za gradbeništvo in geodezijo (samozaložba M. Penič): 15, str.

[32 – 35] GURS (Geodetska uprava Republike Slovenije). 2013. Naročilo digitalnih podatkov. http://www.e-prostor.gov.si/dostop\_do\_podatkov/dostop\_do\_podatkov/#jfmulticontent\_c204-3 (Pridobljeno 10. 8. 2013.)

[39] Understanding graphics. 2013. Bertinove grafične spremenljivke.

http://understandinggraphics.com/wp-content/uploads/2010/01/retinal-variables.png (Pridobljeno 11. 8. 2013.)

[40] MapIconsCollection. 2014.

http://mapicons.nicolasmollet.com/ (Pridobljeno 28. 2. 2014.)

## **SEZNAM PRILOG**

PRILOGA A: UPORABLJENI KARTOGRAFSKI ZNAKI ANA A

## **PRILOGA A: UPORABLJENI KARTOGRAFSKI ZNAKI**

Linijski kartografski znaki:

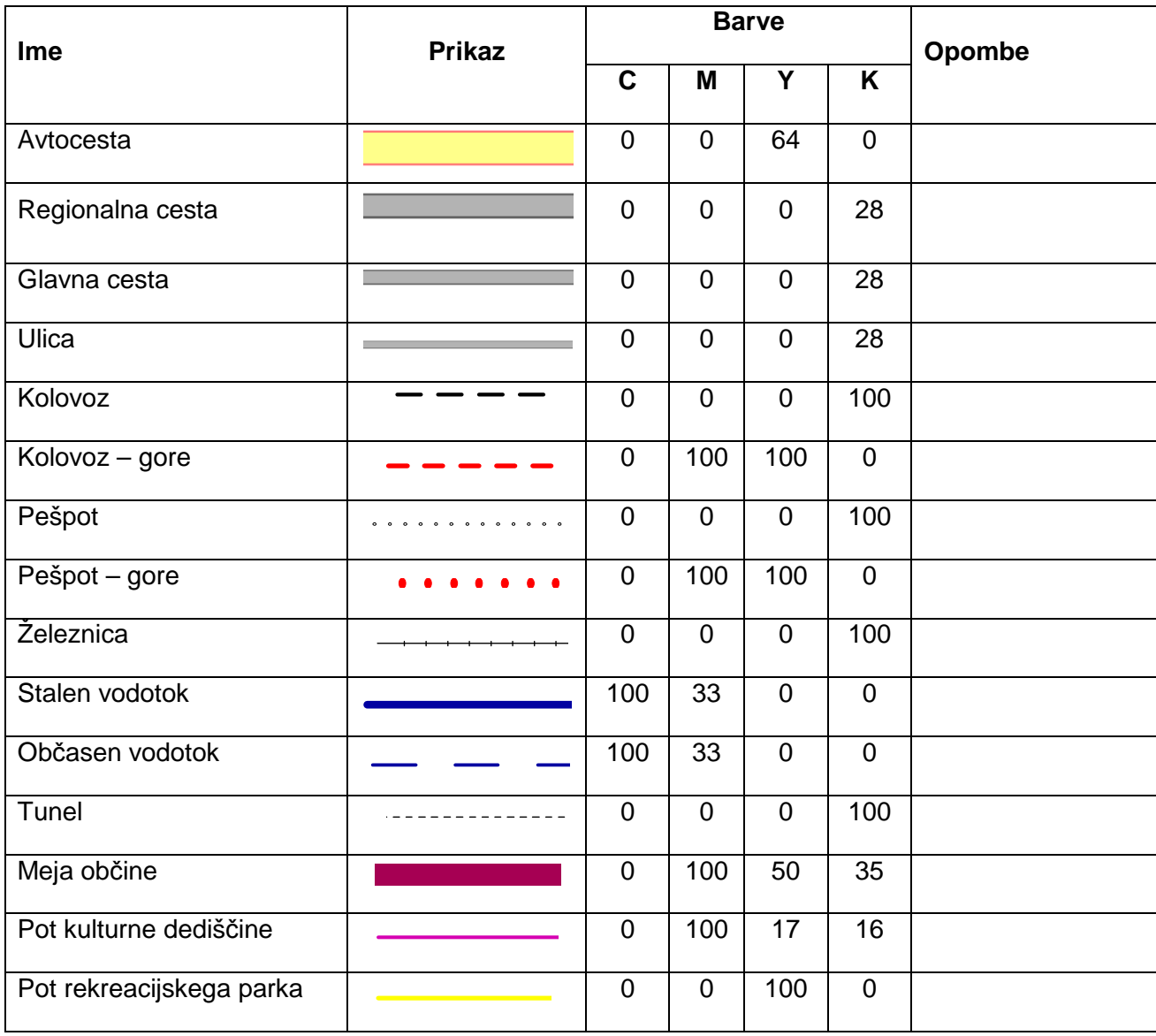

Ploskovni kartografski znaki:

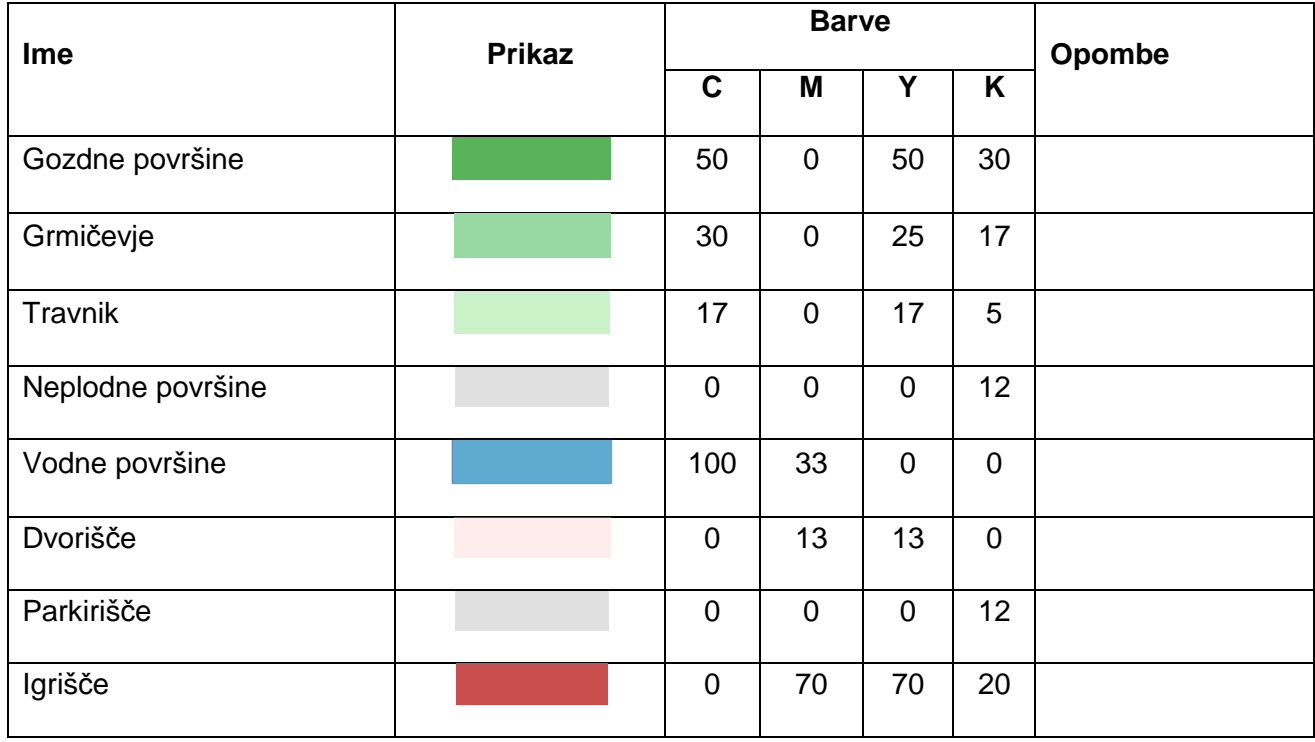

Kartografski znaki za objekte:

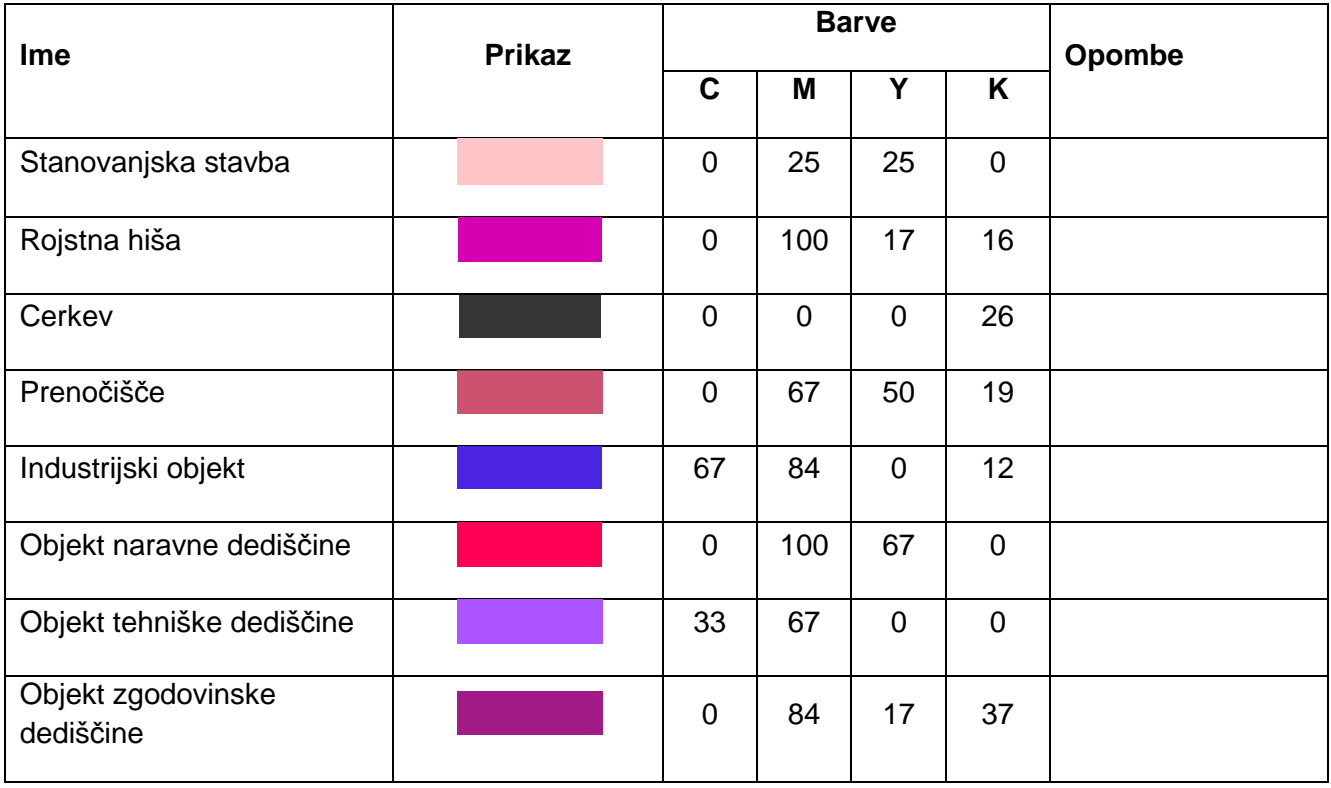

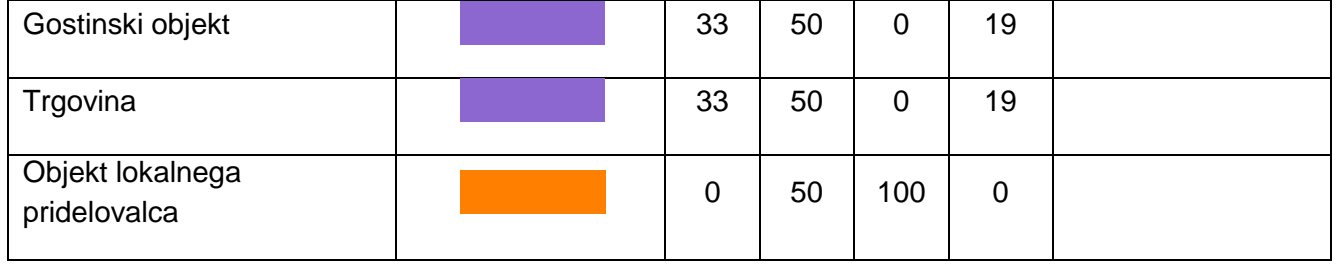

Točkovni kartografski znaki:

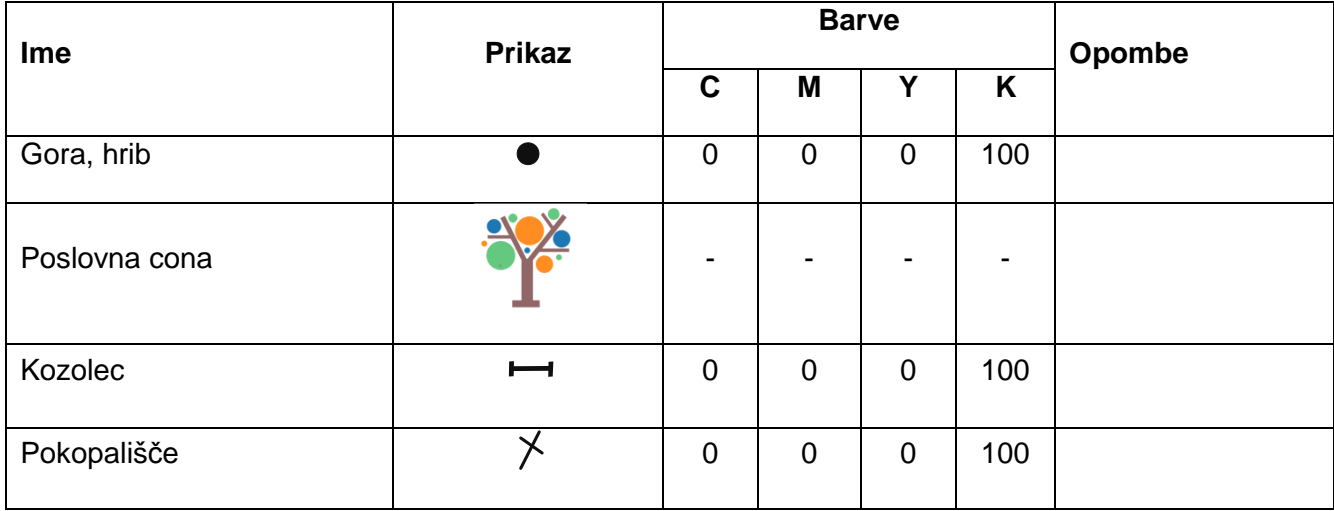

Napisi:

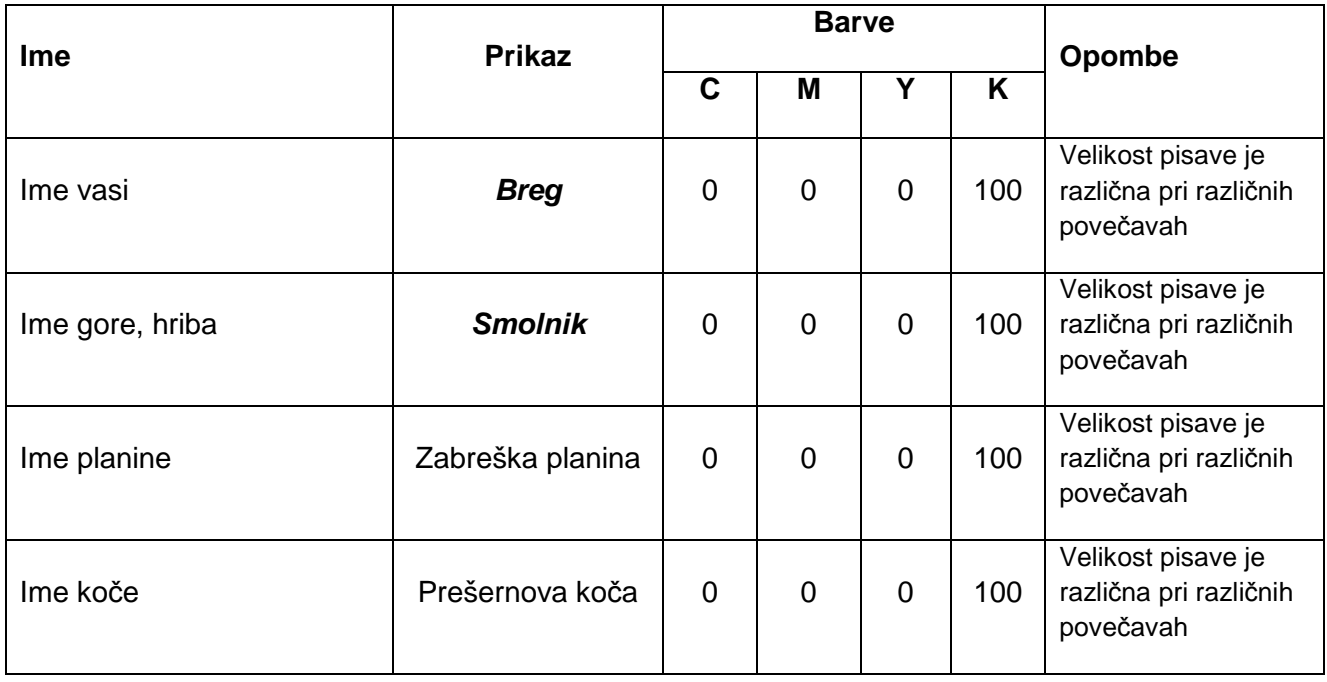

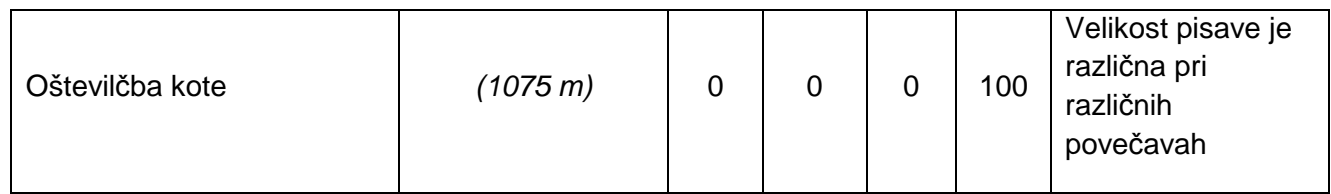

Ikone:

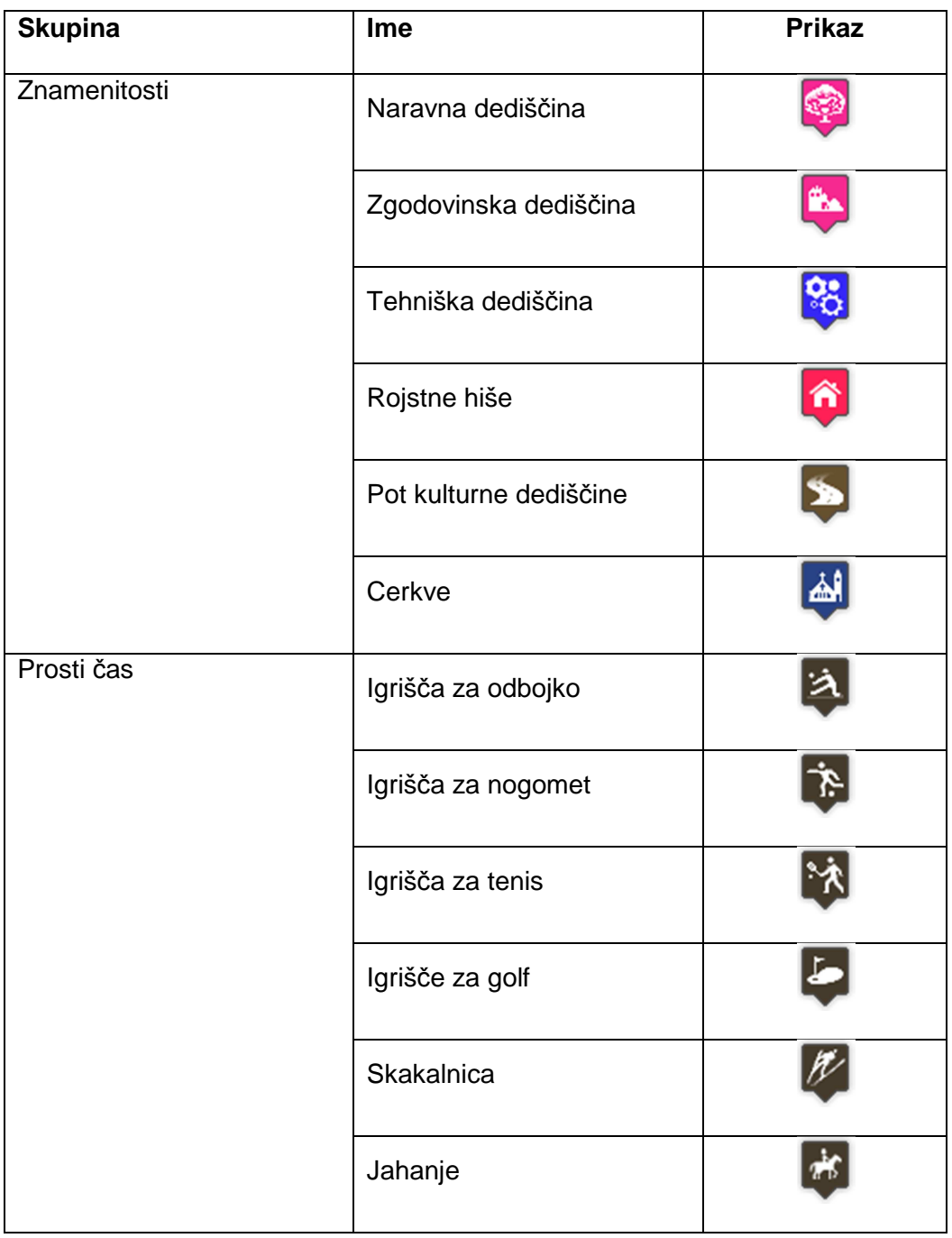

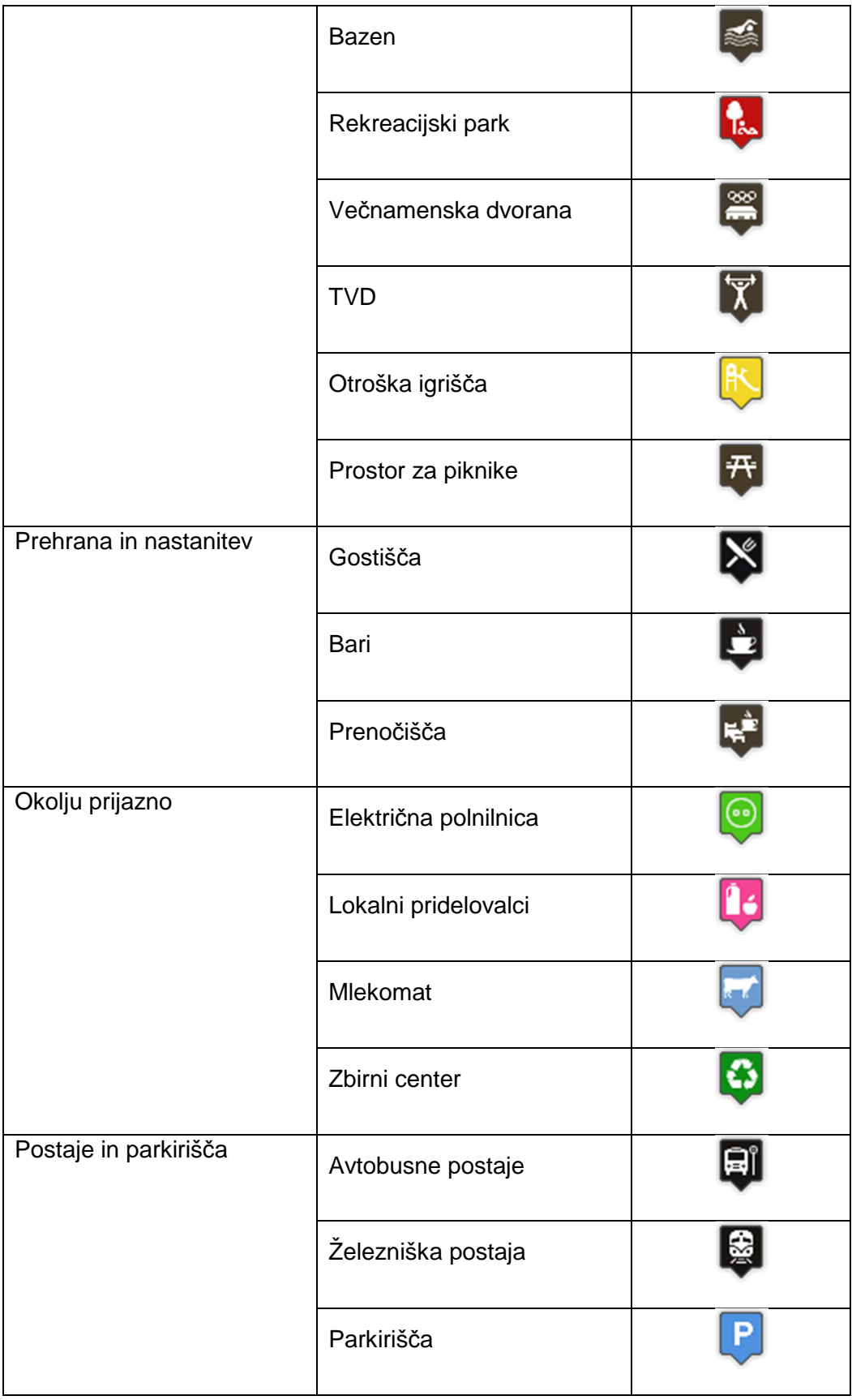

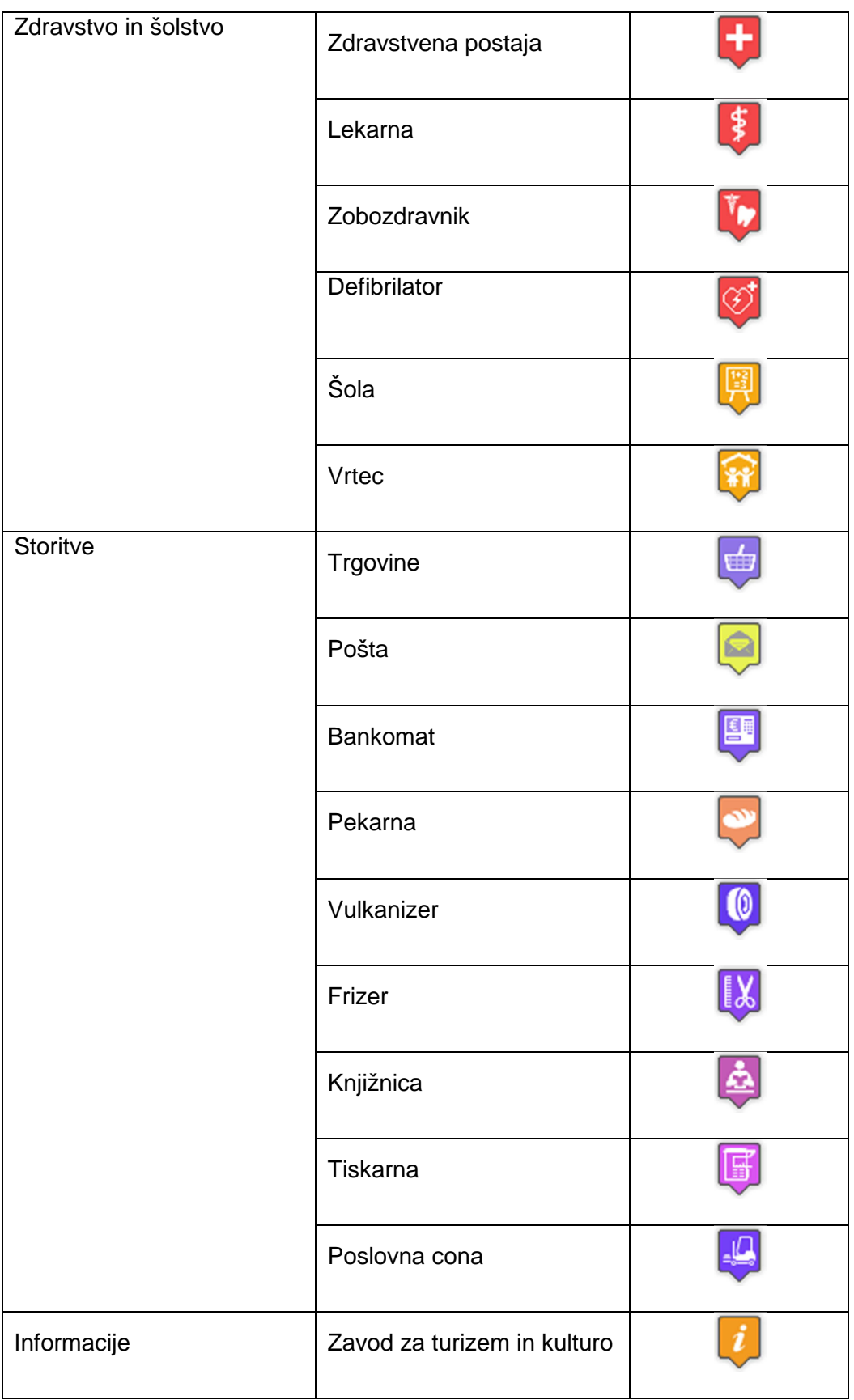

Ahačič, P. 2014. Izdelava turističnega spletnega portala Občine Žirovnica. G Dipl. nal. – UNI, Ljubljana, UL, FGG, Odd. za geodezijo. Geodetska smer.